# The *irace Package*: User Guide

Manuel López-Ibáñez, Leslie Pérez Cáceres, Jérémie Dubois-Lacoste, Thomas Stützle and Mauro Birattari IRIDIA, CoDE, Université Libre de Bruxelles, Brussels, Belgium

August 11, 2016

## Contents

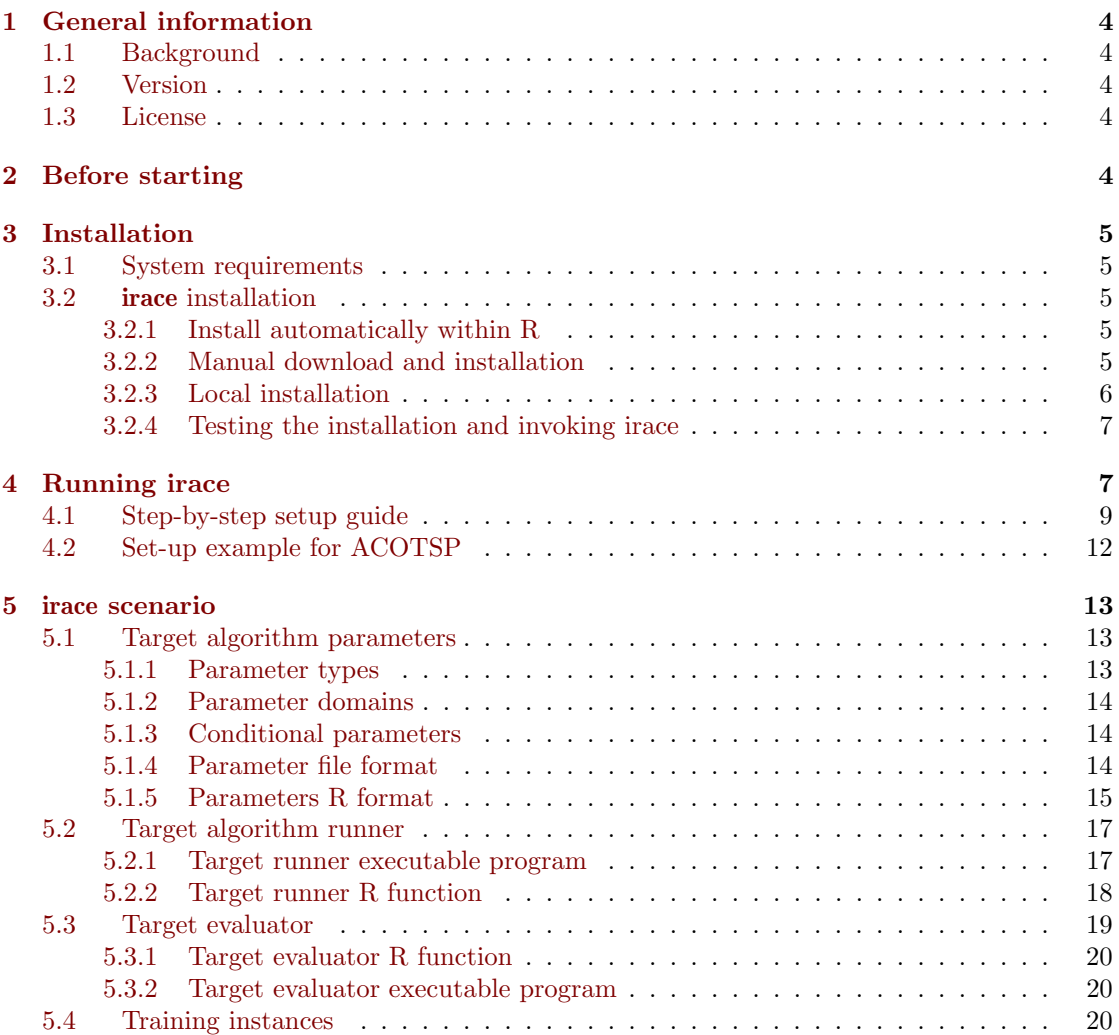

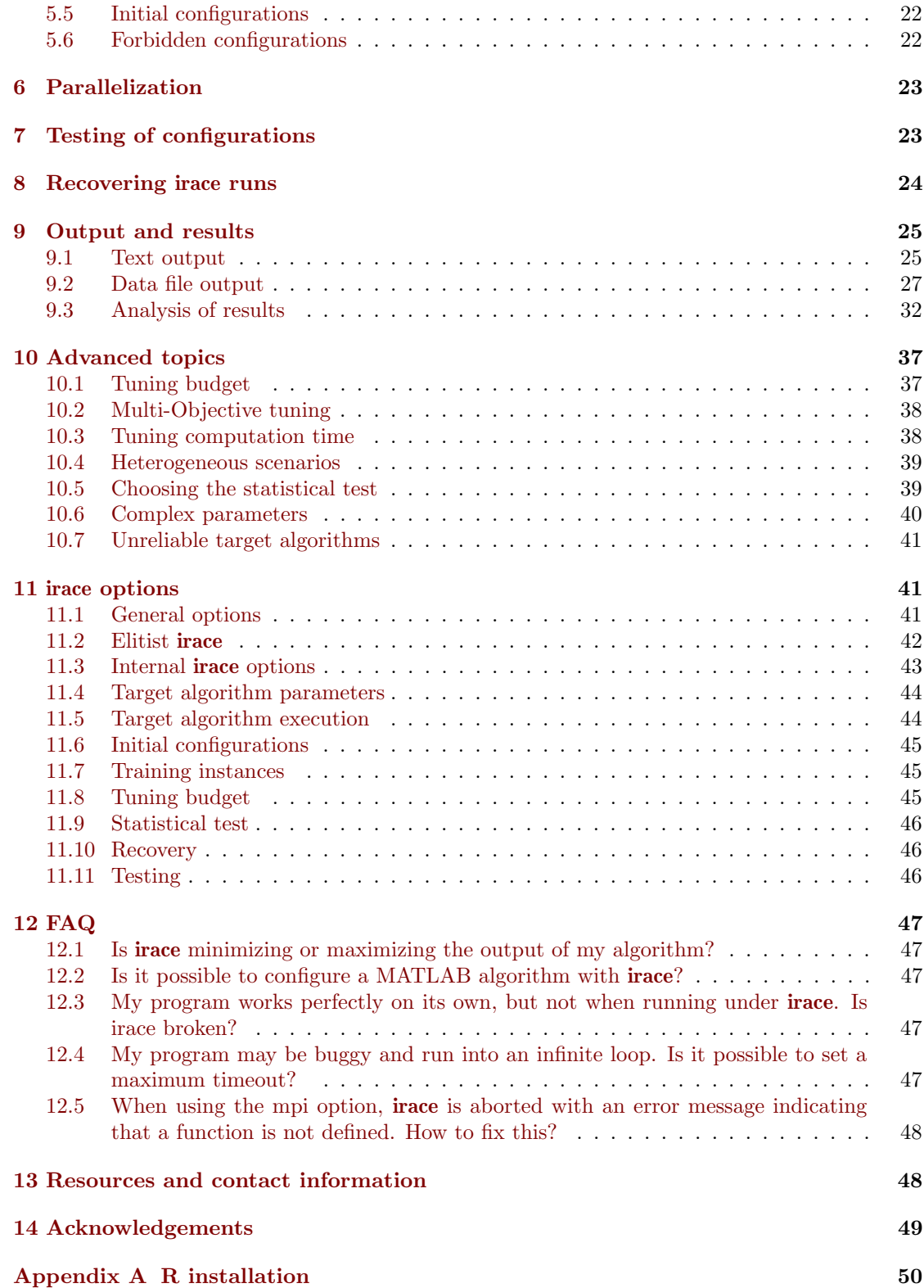

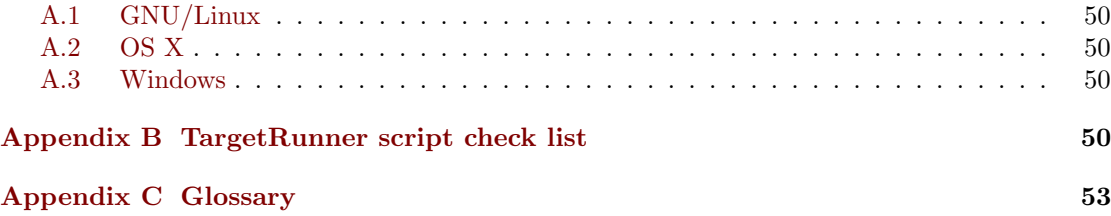

## <span id="page-3-0"></span>1 General information

#### <span id="page-3-1"></span>1.1 Background

The **irace** package implements an *iterated racing* procedure, which is an extension of Iterated F-race (I/F-Race). The main use of irace is the automatic configuration of optimization and decision algorithms, that is, finding the most appropriate settings of an algorithm given a set of instances of a problem. However, it may also be useful for configuring other types of algorithms when performance depends on the used parameter settings. It builds upon the **race** package by Birattari and it is implemented in R. The irace package is available from CRAN. More information about irace is available at <http://iridia.ulb.ac.be/irace>.

#### <span id="page-3-2"></span>1.2 Version

The current version of the irace package is version 2.0. Previous versions of the package can be found in the irace package CRAN website.

<https://cran.r-project.org/web/packages/irace/>

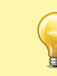

Previous versions of irace might not be compatible with the file formats detailed in this document.

#### <span id="page-3-3"></span>1.3 License

The **irace** package is Copyright (c) 2016 and distributed under the GNU General Public License version 3.0 (<http://www.gnu.org/licenses/gpl-3.0.en.html>). The irace package is free software (software libre): you can redistribute it and/or modify it under the terms of the GNU General Public License as published by the Free Software Foundation, either version 3 of the License, or (at your option) any later version.

The irace package is distributed in the hope that it will be useful, but WITHOUT ANY WARRANTY; without even the implied warranty of MERCHANTABILITY or FITNESS FOR A PARTICULAR PURPOSE.

## <span id="page-3-4"></span>2 Before starting

The **irace** package provides an automatic configuration tool for tuning optimization algorithms. The irace tool automatically finds good configurations for the parameters values of a (target) algorithm saving the effort that normally requires manual tuning.

Figure [1](#page-4-5) gives a general scheme of how **irace** works. **irace** receives as input a *parameter space* definition corresponding to the parameters of the target algorithm that will be tuned, a set of instances for which the parameters must be tuned for and a set of *options* for **irace**.

irace searches in the parameter search space for good performing algorithm configurations by executing the target algorithm on different instances and with different parameter configurations. To execute the target algorithm with a specific parameter configuration  $(\theta)$  and instance  $(i)$  a [targetRunner](#page-43-2) must be provided. The [targetRunner](#page-43-2) acts as an interface between the execution of the target algorithm and irace: It receives the instance and configuration as arguments and must return the evaluation of the execution of the target algorithm.

The following user guide contains guidelines to use **irace** and define the needed components to execute irace to automatically configure an optimization algorithm.

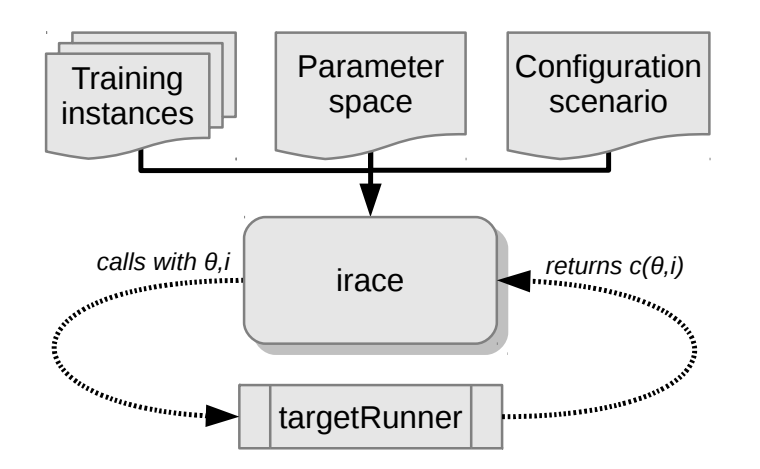

<span id="page-4-5"></span>Figure 1: Scheme of irace flow of information.

## <span id="page-4-0"></span>3 Installation

### <span id="page-4-1"></span>3.1 System requirements

- R (version  $\geq$  2.15) is required for running irace, but you don't need to know the R language to use it. R is freely available and you can download it from the R project website ([http:](http://www.r-project.org) [//www.r-project.org](http://www.r-project.org)). See [Appendix A](#page-49-0) for a quick installation guide of R.
- For GNU/Linux and OS X, the command-line executables irace and parallel-irace require GNU Bash.

### <span id="page-4-2"></span>3.2 irace installation

The irace package can be installed automatically within R or by manual download and installation. We advise to use the automatic installation unless particular circumstances do not allow it. The instructions to install irace with the two mentioned methods are the following:

#### <span id="page-4-3"></span>3.2.1 Install automatically within R

In the R console execute the following line to install the package :

```
> install.packages("irace")
```
Select a mirror close to your location, and test the installation in the R console with:

```
> library("irace")
> CTRL+d
```
Alternatively, within the R graphical interface, you may use the Packages and data ->Package installer menu on OS X or the Packages menu on Windows.

#### <span id="page-4-4"></span>3.2.2 Manual download and installation

From the irace package CRAN website (<http://cran.r-project.org/package=irace>), download one of the three versions available depending on your operating system:

- irace\_2.0.tar.gz (Unix/BSD/GNU/Linux)
- irace\_2.0.tgz  $(OS X)$
- irace\_2.0.zip (Windows)

To install the package on GNU/Linux and OS X, you must execute the following command at the shell:

```
# Replace <package> with the path of the downloaded file.
R CMD INSTALL <package>
```
To install the package on Windows open R and execute the following line on the R console:

```
# Replace <package> with the path of the downloaded file.
install.packages("<package>", repos = NULL)
```
If the previous installation instructions fail because of insufficient permissions and you do not have sufficient admin rights to install irace system-wide, then you need to force a local installation.

#### <span id="page-5-0"></span>3.2.3 Local installation

Let's assume you wish to install **irace** on a path denoted by  $\langle R_{\perp}$  LIBS\_USER>, which is a filesystem path for which you have sufficient rights. This directory must exist before attempting the installation. Moreover, you must provide to R the path to this library when loading the package. However, the latter can be avoided by adding the path to the system variable R\_LIBS or to the R internal variable .[1](#page-5-1)ibPaths, as we will see below.<sup>1</sup>

On GNU/Linux or OS X, execute the following commands to install the package on a local directory:

```
export R_LIBS_USER="<R_LIBS_USER>"
# Create R_LIBS_USER if it doesn't exist
mkdir $R_LIBS_USER
# Replace <package> with the path to the downloaded file.
R CMD INSTALL --library=$R_LIBS_USER <package>
# Tell R where to find R_LIBS_USER
export R_LIBS=${R_LIBS_USER}:${R_LIBS}
```
On Windows, you can install the package on a local directory by executing the following lines in the R console:

```
> # Replace <package> with the path to the downloaded file.
> # Replace <R_LIBS_USER> with the path used for installation.
> install.packages("<package>", repos = NULL, lib = "<R_LIBS_USER>")
> # Tell R where to find R_LIBS_USER.
> # This must be executed for every new session.
> .libPaths(c("<R_LIBS_USER>", .libPaths()))
```
<span id="page-5-1"></span><sup>1</sup>On Windows, see also [https://cran.r-project.org/bin/windows/base/rw-FAQ.html#I-don\\_0027t-have](https://cran.r-project.org/bin/windows/base/rw-FAQ.html#I-don_0027t-have-permission-to-write-to-the-R_002d3_002e3_002e1_005clibrary-directory)[permission-to-write-to-the-R\\_002d3\\_002e3\\_002e1\\_005clibrary-directory](https://cran.r-project.org/bin/windows/base/rw-FAQ.html#I-don_0027t-have-permission-to-write-to-the-R_002d3_002e3_002e1_005clibrary-directory).

#### <span id="page-6-0"></span>3.2.4 Testing the installation and invoking irace

Once irace has been installed, load the package and test that the installation was successful by opening an R console and executing:

```
> # Load the package
> library("irace")
> # Obtain the installation path
> system.file(package = "irace")
```
The last command must print out the filesystem path where **irace** is installed. In the remainder of this guide, the variable \$IRACE\_HOME is used to denote this path. When executing any provided command that includes the \$IRACE\_HOME variable do not forget to replace this variable with the installation path of **irace**.

On GNU/Linux or OS X, you can let the operating system know where to find irace by defining the \$IRACE\_HOME variable and adding it to the system PATH. Append the following commands to ~/.bash\_profile, ~/.bashrc or ~/.profile:

```
# Replace <IRACE_HOME> with the irace installation path
export IRACE_HOME=<IRACE_HOME>
export PATH=${IRACE_HOME}/bin/:$PATH
# Tell R where to find R_LIBS_USER
# Use the following line only if local installation was forced
export R_LIBS=${R_LIBS_USER}:${R_LIBS}
```
Then, open a new terminal and launch **irace** as follows:

irace --help

On Windows, you need to add both R and the installation path of irace to the environment variable PATH. To edit the PATH, search for "Environment variables" in the control panel, edit PATH and add a string similar to C:\R\_PATH\bin;C:\IRACE\_HOME\bin, where R\_PATH is the installation path of R and IRACE\_HOME is the installation path of irace. If irace was installed locally, you also need to edit the environment variable R\_LIBS to add R\_LIBS\_USER. Then, open a new terminal (run program cmd.exe) and launch irace as:

```
irace.bat --help
```
Alternatively, you may directly invoke irace from within the R console by executing:

```
> library("irace")
> irace.cmdline("--help")
```
## <span id="page-6-1"></span>4 Running irace

Before performing the tuning of your algorithm, it is necessary to define an **irace** tuning scenario that will give irace all the necessary information to optimize the parameters of the algorithm. The tuning scenario is composed of the following elements:

- 1. Target algorithm parameter description (see [Section 5.1\)](#page-12-1).
- 2. Target algorithm runner (see [Section 5.2\)](#page-16-0).
- 3. Training instances list (see [Section 5.4\)](#page-19-2)
- 4. Irace options (see [Section 11\)](#page-40-1).
- 5. Optional: Initial configurations (see [Section 5.5\)](#page-21-0).
- 6. Optional: Forbidden configurations (see [Section 5.6\)](#page-21-1).
- 7. Optional: Target algorithm evaluator (see [Section 5.3\)](#page-18-0).

These scenario elements can be provided as plain text files or as R objects. This user guide provides examples of both types, but we advise the use of plain text files, which we consider the simpler option.

For a step-by-step guide to create the scenario elements for your target algorithm continue to [Section 4.1.](#page-8-0) For an example execution of irace using the ACOTSP scenario go to [Section 4.2.](#page-11-0)

Once all the scenario elements are prepared you can execute irace. irace can be executed using the command-line wrappers provided by the package or directly from the R console:

1. Execute irace from the command-line as (on Windows, you should execute irace.bat):

```
# $IRACE_HOME is the installation directory of irace.
$IRACE_HOME/bin/irace --scenario scenario.txt
```
For this example we assume that the needed scenario files have been set properly in the scenario.txt file using the options described in [Section 11.](#page-40-1) Most irace options can be specified in the command line or directly in the scenario.txt file.

2. Execute irace from the R console as:

```
> library("irace")
> parameters <- readParameters("parameters.txt")
> scenario <- readScenario(filename = "scenario.txt",
                          scenario = defaultScenario()> irace(scenario = scenario, parameters = parameters)
```
irace provides an option (--check) to check that the scenario is correctly defined. We recommend to perform a check every time you create a new scenario. When performing the check, irace will verify that the scenario and parameter definitions are correct and will test the execution of the target algorithm. To check your scenario execute the following commands:

1. From the command-line (on Windows, execute irace.bat):

```
# $IRACE_HOME is the installation directory of irace.
$IRACE_HOME/bin/irace --scenario scenario.txt --check
```
2. From the R console:

```
> library("irace")
> parameters <- readParameters("parameters.txt")
> scenario <- readScenario(filename = "scenario.txt",
+ scenario = defaultScenario())
> checkIraceScenario(scenario = scenario, parameters = parameters)
```
### <span id="page-8-0"></span>4.1 Step-by-step setup guide

This section provides a guide to setup a basic execution of irace. The template files provided in the package (\$IRACE\_HOME/templates) will be used as basis for creating your new scenario. Please follow carefully the indications provided in each step and in the template files used; if you have doubts check the the sections that describe each option in detail.

1. Create a directory (e.g., ~/tuning/) for the scenario setup. This directory will contain all the files that describe the scenario. On GNU/Linux or OS X, you can do this as follows:

```
mkdir ~/tuning
cd ~/tuning
```
2. Copy all the template files from the \$IRACE\_HOME/templates/ directory to the scenario directory.

```
# $IRACE_HOME is the installation directory of irace.
cp $IRACE_HOME/templates/*.tmpl ~/tuning/
```
Remember that \$IRACE\_HOME is the path to the installation directory of irace. It can be obtained in the R console with:

```
> library("irace")
> system.file(package = "irace")
```
- 3. For each template in your tuning directory, remove the .tmpl suffix, and modify them following the next steps.
- 4. Define the target algorithm parameters to be tuned, follow the instructions in parameters.txt. Available parameter types and other guidelines can be found in [Section 5.1.](#page-12-1)
- 5. Optional: Define the initial parameter configuration(s) of your algorithm, this option allows you to provide good starting configurations (if you know some) for the tuning. Follow the instructions in configurations.txt. More information in [Section 5.5.](#page-21-0) Important: If you do not need to define initial configurations remove this file from the directory.
- 6. Optional: Define forbidden parameter value combinations, that is, configurations that irace must not consider in the tuning. Follow the instructions in forbidden.txt. More information about forbidden configurations in [Section 5.6.](#page-21-1) Important: If you do not need to define forbidden configurations remove this file from the directory.
- 7. Place the instances you would like to use for the tuning of your algorithm in the folder  $\gamma$ tuning/Instances/. In addition, you can create a file (e.g., instances-list.txt) that specifies which instances from that directory should be run and which instance-specific parameters to use. To use such an instance file, set the appropriate option in scenario.txt, e.g., trainInstancesFile = "instances-list.txt". See [Section 5.4](#page-19-2) for guidelines.
- 8. Uncomment and assign in scenario.txt only the options for which you need a value different than the default. The names of the template files match the default names of the scenario options. Some common parameters that you might want to adjust are:
	- [execDir](#page-41-1) (--exec-dir): the directory in which irace will execute the target algorithm; the default value is the current directory.
	- [maxExperiments](#page-44-3) (--max-experiments): the maximum number of executions of the target algorithm that irace will perform.
	- [maxTime](#page-44-4) (--max-time): the total maximum execution time of the target algorithm. Note that you must provide either [maxTime](#page-44-4) or [maxExperiments](#page-44-3).

For setting the tuning budget see [Section 10.1.](#page-36-1) For more information on irace options and their default values see [Section 11.](#page-40-1)

- 9. Modify the target-runner script to run your algorithm. This script must execute your algorithm with the parameters and instance specified by irace and return the evaluation of the execution and \*optionally\* the execution time (cost [time]). When the [maxTime](#page-44-4) option is used, returning time is mandatory. The template we use in this guide is in GNU Bash scripting language, which can be executed easily in GNU/Linux and OS X systems. However, you may use any other programming language. As an example, we provide a Python template in the \$IRACE\_HOME/examples/python directory. Follow these instructions to adjust the given target-runner template to your algorithm:
	- (a) Set the EXE variable with the path to the executable of the target algorithm.
	- (b) Set the FIXED\_PARAMS if you need extra arguments in the execution line of your algorithm. An example could be the time that your algorithm is required to run (FIXED\_PARAMS="--time 60") or the number of evaluations required (FIXED\_PARAMS="--evaluations 10000").
	- (c) The line provided in the template executes the executable described in the EXE variable.

\$EXE \${FIXED\_PARAMS} -i \${INSTANCE} --seed \${SEED} \${CONFIG\_PARAMS}

You must change this line according to the way your algorithm is executed. In this example, the algorithm receives the instance to solve with the flag -i and the seed of the random number generator with the flag --seed. The variable CONFIG\_PARAMS adds to the command line the parameters that irace has given for the execution. You must set the command line execution as needed. For example, the instance might not need a flag and might need to be the first argument:

\$EXE \${INSTANCE} \${FIXED\_PARAMS} --seed \${SEED} \${CONFIG\_PARAMS}

The output of your algorithm is saved to the file defined in the \$STDOUT variable, and error output is saved in the file given by \$STDERR. The line:

if [ -s "\$STDOUT" ]; then

checks if the file containing the output of your algorithm is not empty. The example provided in the template assumes that your algorithm prints in the last output line the best result found (only a number). The line:

COST=\$(cat \${STDOUT} | grep -e '^[[:space:]]\*[+-]\?[0-9]' | cut -f1)

parses the output of your algorithm to obtain the result from the last line. The target-runner script must return only one number. In the template example, the result is returned with echo "\$COST" (assuming [maxExperiments](#page-44-3) is used) and the used files are deleted.

The target-runner script must be executable.

You can test the target runner from the R console by checking the scenario as explained earlier in Section [4](#page-6-1)

If you have problems related to the target-runner script when executing irace see [Appendix B](#page-49-4) for a check list to diagnose common problems. For more information about the [targetRunner](#page-43-2) please see [Section 5.2,](#page-16-0)

10. Optional: Modify the target-evaluator file. You can follow the guidelines provided for defining the [targetEvaluator](#page-43-3) in [Section 5.3.](#page-18-0)

Once the files have been prepared you can execute irace using the command-line or directly from the R console:

• On the console: call the command:

```
cd ~/tuning/
$IRACE_HOME/bin/irace
```
• On the R console: open an R console and execute:

```
> library("irace")
> # Go to the directory containing the scenario files
> setwd("~/tuning")
> # Create the R objects scenario and parameters
> parameters <- readParameters("parameters.txt")
> scenario <- readScenario(filename = "scenario.txt",
+ scenario = defaultScenario())
> irace(scenario = scenario, parameters = parameters)
```
This will perform one run of irace. See the output of irace --help in the command-line or irace.usage() in R for quick information on additional irace parameters. For more information about irace options, see [Section 11.](#page-40-1)

Command-line parameters override the scenario setup specified in the scenario.txt file.

#### <span id="page-11-0"></span>4.2 Set-up example for ACOTSP

The ACOTSP tuning example can be found in the package installation:

#### \$IRACE\_HOME/examples/acotsp

Additionally, a number of example scenarios can be found in the examples folder. More examples of tuning scenarios can be found in the Algorithm Configuration Library (AClib):

#### <http://www.aclib.net/>

In this section, we describe how to execute the **ACOTSP** scenario. If you wish to start setting up your own scenario, continue in the next section. For this example, we assume a GNU/Linux system but making the necessary changes in the commands and [targetRunner](#page-43-2), it can be executed in any system that has a C compiler. To execute this scenario follow the steps described in the following:

1. Create a directory for the tuning (e.g.,  $\sim$ /tuning/) and copy the example scenario files located in the examples folder to the created directory:

```
mkdir ~/tuning
cd ~/tuning
# $IRACE_HOME is the installation directory of irace.
cp $IRACE_HOME/examples/acotsp/* ~/tuning/
```
- 2. Download the training instances from <http://iridia.ulb.ac.be/irace/> to the ~/tuning/ directory.
- 3. Create the instance directory (e.g., ~/tuning/Instances) and decompress the instance files on it.

```
mkdir ~/tuning/Instances/
cd ~/tuning/
tar -xvf tsp-instances-training.tar.bz2 Instances/
```
4. Download the ACOTSP software from <http://www.aco-metaheuristic.org/aco-code/> to the ~/tuning/ directory and compile it.

```
cd ~/tuning/
tar -xvf ACOTSP-1.03.tgz
cd ~/tuning/ACOTSP-1.03
make
```
5. Create a directory for the executable and copy it:

```
mkdir ~/bin/
cp ~/tuning/ACOTSP-1.03/acotsp ~/bin/
```
6. Create a directory for executing the experiments and execute irace:

```
mkdir ~/tuning/acotsp-arena/
cd ~/tuning/
# $IRACE_HOME is the installation directory of irace.
$IRACE_HOME/bin/irace
```
7. You can also execute irace from the R console using:

```
> library("irace")
> setwd("~/tuning/")
> parameters <- readParameters("parameters-acotsp.txt")
> scenario <- readScenario(filename = "scenario.txt",
                           scenario = defaultScenario()> irace(scenario = scenario, parameters = parameters)
```
## <span id="page-12-0"></span>5 irace scenario

#### <span id="page-12-1"></span>5.1 Target algorithm parameters

The parameters of the target algorithm are defined by a parameter file as described in [Sec](#page-13-2)[tion 5.1.4.](#page-13-2) Optionally, when executing irace from the R console, the parameters can be specified directly as an R object (see [Section 5.1.5\)](#page-14-0). For defining your parameters follow the guidelines provided in the following sections.

#### <span id="page-12-2"></span>5.1.1 Parameter types

Each target parameter has an associated type that defines its domain and the way irace handles them internally. Understanding the nature of the domains of the target parameters is important to select appropriate types. The four basic types supported by irace are the following:

- Real parameters are numerical parameters that can take floating-point values within a given range. The range is specified as an interval '(<lower bound>,<upper bound>)'. This interval is closed, that is, the parameter value may eventually be one of the bounds. The possible values are rounded to a number of *decimal places* specified by option [digits](#page-43-4). For example, given the default number of digits of 4, the values 0.12345 and 0.12341 are both rounded to 0.1234.
- Integer parameters are numerical parameters that can take only integer values within the given range. The range is specified as for real parameters.
- Categorical parameters are defined by a set of possible values specified as  $\check{c}$  ( $\check{c}$ value 1>, ..., <value n>)'. The values are quoted or unquoted character strings. Empty strings and strings containing commas or spaces must be quoted.
- Ordinal parameters are defined by an *ordered* set of possible values in the same format as for categorical parameters. They are handled internally as integer parameters, where the integers correspond to the indexes of the values.

#### <span id="page-13-0"></span>5.1.2 Parameter domains

For each target parameter, an interval or a set of values must be defined according to its type, as described above. There is no limit for the size of the set or the length of the interval, but keep in mind that larger domains could increase the difficulty of the tuning task. Choose always values that you consider relevant for the tuning. In case of doubt, we recommend to choose larger intervals, as occasionally best parameter settings may be not intuitive a priori. All intervals are considered as closed intervals.

It is possible to define parameters that will have always the same value. Such "fixed" parameters will not be tuned but their values are used when executing the target algorithm and they are affected by constraints defined on them. All fixed parameters must be defined as categorical parameters and have a domain of one element.

#### <span id="page-13-1"></span>5.1.3 Conditional parameters

Conditional parameters are active only when others have certain values. These dependencies define a hierarchical relation between parameters. For example, the target algorithm may have a parameter localsearch that takes values (sa,ts) and another parameter ts-length that only needs to be set if the first parameter takes precisely the value ts. Thus, parameter ts-length is conditional on localsearch == "ts".

#### <span id="page-13-2"></span>5.1.4 Parameter file format

For simplicity, the description of the parameters space is given as a table. Each line of the table defines a configurable parameter

```
<name> <label> <type> <range> [ | <condition> ]
```
where each field is defined as follows:

- <name> The name of the parameter as an unquoted alphanumeric string, e.g., 'ants'.
- <label> A label for this parameter. This is a string that will be passed together with the parameter to [targetRunner](#page-43-2). In the default [targetRunner](#page-43-2) provided with the package [\(Section 5.2\)](#page-16-0), this is the command-line switch used to pass the value of this parameter, for instance '"--ants "'. The value of the parameter is concatenated *without separator* to the switch string when invoking [targetRunner](#page-43-2), thus whitespace is significant. Following the same example, when parameter ants takes value 5, the default targetRunner will pass the parameter as "--ants 5". <type> The type of the parameter, either integer, real, ordinal or categorical, given as a single letter: 'i', ' $r'$ , 'o' or 'c'. <range> The range or set of values of the parameter delimited by parentheses. e.g., (0,1) or (a,b,c,d). <condition> An optional condition that determines whether the parameter is enabled or disabled, thus making the parameter conditional. If the condition evaluates to false, then no value is assigned to this parameter, and neither the parameter value nor the corresponding label are passed to [targetRunner](#page-43-2). The condition must be a valid R logical expression<sup>2</sup>. The condition may contain the name of other parameters as long as the dependency graph does not contain any cycle.

Figure [2](#page-14-1) shows as an example the parameters file of the ACOTSP scenario.

Otherwise, irace will detect the cycle and stop with an error.

| # name    | switch                       |              | type values                                             | [conditions (using R syntax)]        |
|-----------|------------------------------|--------------|---------------------------------------------------------|--------------------------------------|
| algorithm | $\Pi = \bot \Pi$             | c            | $(as, \text{mmas}, \text{eas}, \text{ras}, \text{acs})$ |                                      |
|           | localsearch "--localsearch " | c            | (0, 1, 2, 3)                                            |                                      |
| alpha     | $"$ --alpha"                 | r            | (0.00, 5.00)                                            |                                      |
| beta      | $"$ --beta $"$               | r            | (0.00, 10.00)                                           |                                      |
| rho       | $"--rho"$                    | r            | (0.01, 1.00)                                            |                                      |
| ants      | $"--ants"$                   | i            | (5, 100)                                                |                                      |
| nnls      | $"--nnls"$                   | i            | (5, 50)                                                 | localsearch $\frac{5}{10}$ (1, 2, 3) |
| q0        | $" -- q0"$                   | r            | (0.0, 1.0)                                              | algorithm == "acs"                   |
| dlb       | "--dlb "                     | $\mathsf{C}$ | (0, 1)                                                  | localsearch $\frac{\pi}{6}$ (1,2,3)  |
| rasrank   | "--rasranks "                | i            | (1, 100)                                                | algorithm $==$ "ras"                 |
|           | elitistants "--elitistants " | i            | (1, 750)                                                | algorithm == "eas"                   |
|           |                              |              |                                                         |                                      |

<span id="page-14-1"></span>Figure 2: Parameter file (parameters.txt) for tuning **ACOTSP**.

#### <span id="page-14-0"></span>5.1.5 Parameters R format

The target parameters are stored in an R list that you can obtain from the R console using the following command:

> parameters <- readParameters(file="parameters.txt")

See the help of the readParameters function (?readParameters) for more information. The structure of the parameter list that is created is as follows:

<sup>2</sup>For a quick list of R operators see: [https://stat.ethz.ch/R-manual/R-devel/library/base/html/Syntax.](https://stat.ethz.ch/R-manual/R-devel/library/base/html/Syntax.html) [html](https://stat.ethz.ch/R-manual/R-devel/library/base/html/Syntax.html)

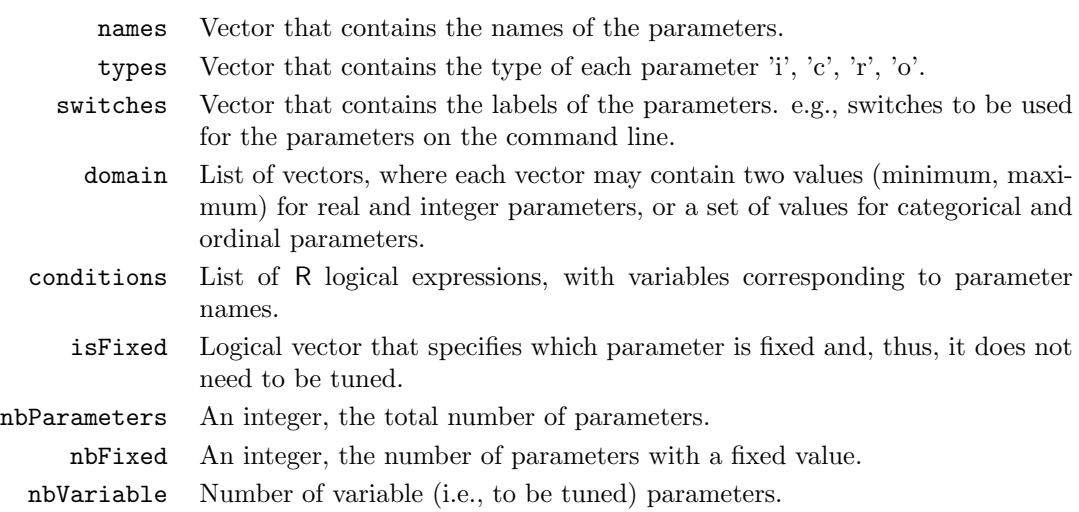

The following example shows the structure of the parameters R object for the algorithm, ants and q0 parameters of the ACOTSP scenario:

```
> print(parameters)
# $names
# [1] "algorithm" "ants" "q0"
#
# $types
# algorithm ants q0
# "c" "i" "r"
#
# $switches
# algorithm ants q0
# "--" "--ants " "--q0 "
#
# $domain
# $domain$algorithm
# [1] "as" "mmas" "eas" "ras" "acs"
#
# $domain$ants
# [1] 5 100
#
# $domain$q0
# [1] 0 1
#
#
# $conditions
# $conditions$algorithm
# expression(TRUE)
#
# $conditions$ants
# expression(TRUE)
```

```
#
# $conditions$q0
# expression(algorithm %in% c("acs"))
#
#
# $isFixed
# algorithm ants q0
# FALSE FALSE FALSE
#
# $nbParameters
# [1] 3
#
# $nbFixed
# [1] 0
#
# $nbVariable
# [1] 3
```
## <span id="page-16-0"></span>5.2 Target algorithm runner

The execution of a candidate configuration on a single instance is done by means of a user-given auxiliary program or, alternatively, a user-given R function. The function (or program name) is specified by the option [targetRunner](#page-43-2). The [targetRunner](#page-43-2) must return the evaluation of the execution unless a post-execution evaluation (e.g., multi-objective evaluation) is required, see [Section 5.3](#page-18-0) for details.

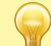

The objective of irace is to minimize the obtained evaluations. If you wish to maximize, you can multiply the evaluations by -1 before returning them.

#### <span id="page-16-1"></span>5.2.1 Target runner executable program

When [targetRunner](#page-43-2) is an auxiliary executable program, it is invoked for each candidate configuration, passing as arguments:

<id.configuration> <id.instance> <seed> <instance> [<extra.params>] <configuration>

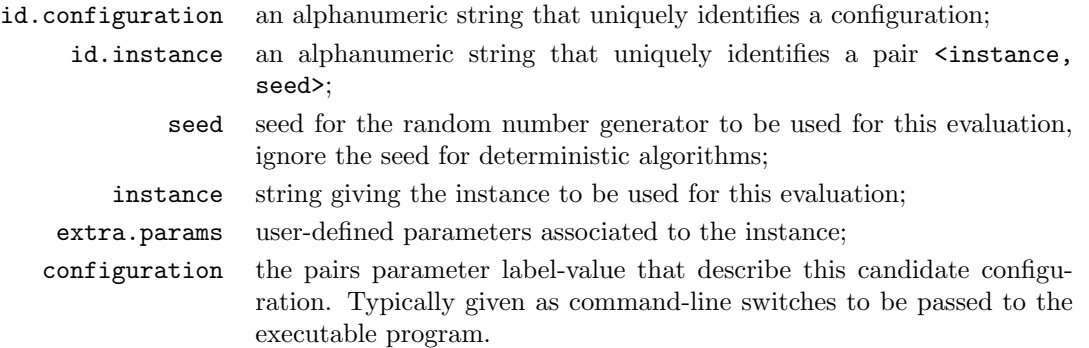

The experiment list shown in [Section 5.2.2,](#page-17-0) would result in the following execution line:

target-runner 1 113 734718556 /home/user/instances/tsp/2000-533.tsp \ --eas --localsearch 0 --alpha 2.92 --beta 3.06 --rho 0.6 --ants 80

The command line switches that describe the candidate configuration are constructed by appending to each parameter label (switch), without separator, the value of the parameter, following the order given in the parameter table. The program [targetRunner](#page-43-2) must print a real number, which corresponds to the cost measure of the candidate configuration for the given instance and optionally its execution time (mandatory when [maxTime](#page-44-4) is used). The working directory of [targetRunner](#page-43-2) is set to the execution directory specified by the option [execDir](#page-41-1). This allows the user to execute independent runs of **irace** in parallel using different values for [execDir](#page-41-1), without the runs interfering with each other.

#### <span id="page-17-0"></span>5.2.2 Target runner R function

When [targetRunner](#page-43-2) is an R function, then it is invoked for each candidate configuration as:

```
> targetRunner(experiment, scenario)
```
where experiment is a list that contains the information of candidate and instance to execute one experiment and scenario is the scenario list. The structure of the experiment list is as follows:

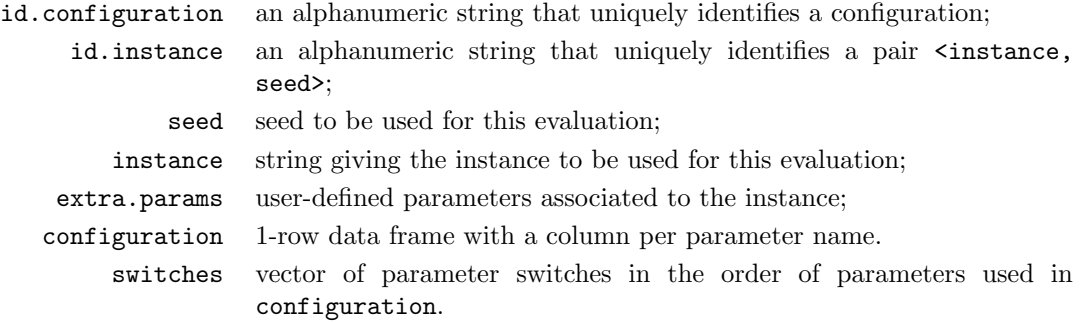

The following is an example of an experiment list for the ACOTSP scenario:

```
> print(experiment)
# $id.configuration
# [1] 1
#
# $id.instance
# [1] 113
#
# $seed
# [1] 734718556
#
# $configuration
# algorithm localsearch alpha beta rho ants nnls q0 dlb
# 1 eas 0 2.92 3.06 0.6 80 NA NA <NA>
```

```
# rasrank elitistants
# 1 NA 588
#
# $instance
# [1] "/home/user/instances/tsp/2000-533.tsp"
#
# $extra.params
# NULL
#
# $switches
# algorithm localsearch alpha
# "--" "--localsearch " "--alpha "
# beta rho ants
# "--beta " "--rho " "--ants "
# nnls q0 dlb
# "--nnls " "--q0 " "--dlb "
# rasrank elitistants
# "--rasranks " "--elitistants "
```
The function [targetRunner](#page-43-2) must return a numerical value corresponding to the evaluation of the candidate configuration on the given instance and optionally the execution time (mandatory when  $maxTime$  is used).

## <span id="page-18-0"></span>5.3 Target evaluator

The evaluation of the execution of a candidate configuration on an instance must be returned when finalizing the [targetRunner](#page-43-2) execution (see [Section 5.2\)](#page-16-0). Nevertheless, there are cases when the evaluation of the candidate configurations must be delayed until all candidate configurations in a race have been executed on a instance.

The [targetEvaluator](#page-43-3) parameter is an auxiliary program (or an R function) that allows postponing the evaluations of the candidate configurations. For each instance seen, the evaluation of [targetEvaluator](#page-43-3) for any configuration is only invoked after all the calls of [targetRunner](#page-43-2) for all alive candidate configurations on the same instance have already finished.

When using [targetEvaluator](#page-43-3), [targetRunner](#page-43-2) must not return the evaluation of the configuration. If [maxTime](#page-44-4) is used, [targetRunner](#page-43-2) must return only execution time.

As an example, [targetEvaluator](#page-43-3) may be used to dynamically find normalization bounds for the output returned by an algorithm for each individual instance. In this case, [targetRunner](#page-43-2) will save the output of the algorithm, then the first call to [targetEvaluator](#page-43-3) will examine the output produced by all calls to [targetRunner](#page-43-2) for the same instance, update the normalization bounds and return the normalized output. Subsequent calls to [targetEvaluator](#page-43-3) for the same instance will simply return the normalized output.

A similar need arises when using quality measures for multi-objective optimization algorithms, such as the hypervolume, which typically require specifying reference points or sets. By using [targetEvaluator](#page-43-3), it is possible to dynamically compute the reference points or sets while irace is running. Examples are provided at examples/hypervolume. See also [Section 10.2](#page-37-0) for more information on how to tune multi-objective algorithms.

#### <span id="page-19-0"></span>5.3.1 Target evaluator R function

When [targetEvaluator](#page-43-3) is an R function, then it is invoked for each candidate configuration as:

```
> targetEvaluator(experiment, num.configurations, all.conf.id, scenario,
                  target.runner.call)
```
where experiment is a list that contains the information of one experiment (See [Section 5.2.2\)](#page-17-0), num.configurations is the number of configurations alive on the race, all.conf.id is the list of the alive candidates configurations ids, scenario is the scenario list and target.tunner.call is the string of the [targetRunner](#page-43-2) execution line.

The function [targetEvaluator](#page-43-3) must return a numerical value corresponding to the cost measure of the candidate configuration on the given instance.

#### <span id="page-19-1"></span>5.3.2 Target evaluator executable program

When [targetEvaluator](#page-43-3) is an auxiliary executable program, then it is invoked for each candidate with the following arguments:

<id.configuration> <id.instance> <seed> <instance> <num.configurations> <all.conf.id>

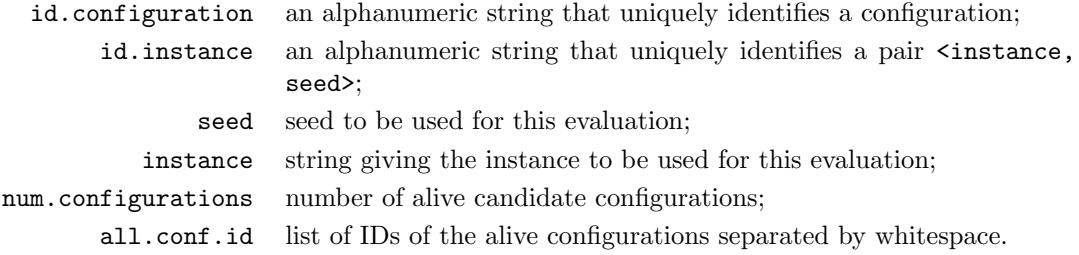

The [targetEvaluator](#page-43-3) executable must print a numerical value corresponding to the cost measure of the candidate configuration on the given instance.

#### <span id="page-19-2"></span>5.4 Training instances

The irace options [trainInstancesDir](#page-44-5) and [trainInstancesFile](#page-44-6) specify where to find the training instances.

By default, the value of [trainInstancesFile](#page-44-6) is empty. This means that irace will consider all files within the directory given by [trainInstancesDir](#page-44-5) (by default ./Instances) as training instances.

Otherwise, the value of [trainInstancesFile](#page-44-6) may specify a text file. The format of this file is one instance per line, and the first alphanumeric string of each line corresponds to the instance filename. The remainder text within each line are considered as extra parameters to be supplied to [targetRunner](#page-43-2) for this specific instance. The following example shows a training instance file for the ACOTSP scenario:

The value of [trainInstancesDir](#page-44-5) is always prefixed to the instance name, that is, the instances names are treated as relative to this directory. For example, given the above file as [trainInstancesFile](#page-44-6) and the default value of [trainInstancesDir](#page-44-5) (./Instances), then a possible invocation of [targetRunner](#page-43-2) would be:

# Example training instances file 100/100-1\_100-2.tsp --time 1 100/100-1\_100-3.tsp --time 2 100/100-1\_100-4.tsp --time 3

Figure 3: Training instances file for tuning ACOTSP.

target-runner 1 113 734718556 ./Instances/100/100-1\_100-2.tsp --time 1 --alpha 2.92 ...

Training instances do not need to be files, **irace** just passes their names to [targetRunner](#page-43-2). thus the names can denote benchmark functions or descriptive labels that the target algorithm understands. The extra instance parameters could actually be the definition of the instance. In that case, [trainInstancesDir](#page-44-5) is usually set to the empty string (--train-instances-dir=""). For example,

> # Example training instances file rosenbrock\_20 --function=12 --nvar 20 rosenbrock\_30 --function=12 --nvar 30 rastrigin\_20 --function=15 --nvar 20 rastrigin\_30 --function=15 --nvar 30

Optionally, when executing irace from the R console, the list of instances and their specific parameters might be provided explicitly by means of the variables scenario\$instances and scenario\$instances.extra-params, respectively. Thus, the previous example would be equivalent to:

```
> scenario$instances <- c("rosenbrock_20", "rosenbrock_40",
                         "rastrigin_20", "rastrigin_40")
> scenario$instances.extra.params <-
+ c("--function=12 --nvar 20", "--function=12 --nvar 30",
+ "--function=15 --nvar 20", "--function=15 --nvar 30")
```
By default, irace assumes that the target algorithm is stochastic (the value of the option [deterministic](#page-43-5) is 0), thus, the same configuration can be executed more than once on the same instance and obtain different results. In this case, irace generates pairs <instance, seed> by assigning a random seed to each instance. Once all pairs have been seen within a run of irace, new pairs are generated with different seeds.

If [deterministic](#page-43-5) is set to 1, then each instance will be used at most once per race. This should only be used for target algorithms that do not have a stochastic behavior and, therefore, executing the target algorithm on the same instance several times with different seeds does not make sense.

If [deterministic](#page-43-5) is active and the number of training instances provided to irace is less than [firstTest](#page-45-3) (default: 5), no statistical test will be performed on the race.

Finally, irace randomly re-orders the sequence of instances provided. This random sampling may be disabled by using the option [sampleInstances](#page-42-1) (--sample-instances 0) if keeping the order provided in the instance file is important.

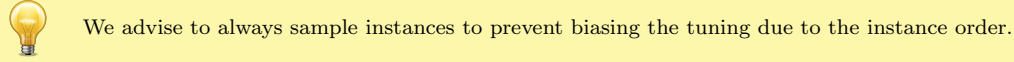

#### <span id="page-21-0"></span>5.5 Initial configurations

The scenario option [configurationsFile](#page-44-7) allows specifying a text file that contains an initial set of configurations to start the execution of irace. If the number of initial configurations supplied in the file is less than the number of configurations required by irace in the first iteration, additional configurations will be sampled uniformly at random.

The format of the configurations file is one configuration per line, and one parameter value per column. The first line must give the parameter name corresponding to each column (names must match those given in the parameters file). Each configuration must satisfy the parameter conditions (NA should be used for those parameters that are not enabled for a given configuration) and not be forbidden by the constraints that define forbidden configurations [\(Section 5.6\)](#page-21-1), if any.

Figure [4](#page-21-2) gives an example file that corresponds to the ACOTSP scenario:

## Initial candidate configuration for irace algorithm localsearch alpha beta rho ants nnls dlb q0 rasrank elitistants as 0 1.0 1.0 0.95 10 NA NA 0 NA NA

<span id="page-21-2"></span>Figure 4: Initial configuration file (default.txt) for tuning **ACOTSP**.

We advise to use this feature when a default configuration of the target algorithm exists or when different sets of good parameter values are known. This will allow **irace** to start the search from those parameter values and attempt to improve their performance.

### <span id="page-21-1"></span>5.6 Forbidden configurations

The scenario option [forbiddenFile](#page-43-6) specifies a text file containing logical expressions of parameter values that valid configurations should not satisfy, that is, no configuration that satisfies any of these logical expressions will be evaluated by **irace**. This is useful when some combination of parameter values could cause the target algorithm to crash, consume excessive CPU time or memory, or when it is known that they do no produce satisfactory results.

The format of the forbidden configurations file is one constraint per line, where each constraint is a logical expression (in R syntax) containing parameter names as defined by the [parameterFile](#page-43-7) [\(Section 5.1\)](#page-12-1), values and logical operators. For a quick list of R logical operators see:

<https://stat.ethz.ch/R-manual/R-devel/library/base/html/Syntax.html>

If a parameter configuration is generated that makes any of the logical expressions evaluate to TRUE, then the configuration is considered forbidden and it is discarded. Figure [5](#page-21-3) shows an example file that corresponds to the ACOTSP scenario:

> ## Examples of valid logical operators are:  $\# \# == \ \!= \ \!= \ \gt = \ \lt = \ \gt \ \lt \ \& \ \ \mid \ \ \text{?in?}$  $(alpha == 0.0) & (beta == 0.0)$

<span id="page-21-3"></span>Figure 5: Forbidden configurations file (forbidden.txt) for tuning ACOTSP.

If initial configuration are provided [\(Section 5.5\)](#page-21-0), they must also comply with the constraints defined in [forbiddenFile](#page-43-6).

## <span id="page-22-0"></span>6 Parallelization

A single run of irace can be done much faster by executing the calls to [targetRunner](#page-43-2) (the runs of the target algorithm) in parallel. There are four ways to parallelize a single run of irace:

- Parallel processes: The option [parallel](#page-43-8) allows executing in parallel, within a single computer, the calls to [targetRunner](#page-43-2), by means of the parallel R package. For example, adding  $-\text{parallel}$  N to the command line of **irace** will launch in parallel up to N calls of the target algorithm.
- MPI: By enabling the option [mpi](#page-44-8), calls to [targetRunner](#page-43-2) will be executed in parallel by using the message passing interface (MPI) protocol (requires the Rmpi R package). In this case, the option [parallel](#page-43-8) controls the number of slave nodes used by irace. For example, adding  $-\text{mpi} 1$  --parallel N to the command-line will create N slaves  $+1$  master, and execute up to  $N$  calls of  $target$ Runner in parallel.

The user is responsible for setting up the required MPI environment. MPI is commonly available in computing clusters and requires launching irace in some particular way. An example script for using MPI mode in a SGE cluster is given at \$IRACE\_HOME/examples/mpi/.

• SGE cluster: This mode uses the commands qsub and qstat often found in Sun Grid Engine (SGE) and compatible clusters. The command qsub must return a message that contains the string: "Your job JOBID", where JOBID is a unique identifier for the job submitted. The command qstat -j JOBID must return nonzero if JOBID has finished its execution, and zero otherwise.

Enabling the option  $\text{sgcCluster}$  (--sge-cluster 1) will launch as many calls of  $\text{targetRunner}$  $\text{targetRunner}$  $\text{targetRunner}$ as possible and use qstat to wait for cluster jobs. In this mode, irace must run in the submission node of the cluster, and hence, qsub should not be used to invoke **irace** itself. The user must call qsub from within [targetRunner](#page-43-2) with the appropriate settings for their cluster, otherwise [targetRunner](#page-43-2) will not submit jobs to the cluster. Moreover, the use of a separate [targetEvaluator](#page-43-3) script is required to parse the results of [targetRunner](#page-43-2) and return them to irace. See the examples in \$IRACE\_HOME/examples/sge-cluster/.

• [targetRunnerParallel](#page-43-9): This option allows users to fully control the parallelization of [targetRunner](#page-43-2). Its value must be an R function that will be invoked by irace as follows:

targetRunnerParallel(experiments, targetRunner, scenario)

where experiments is a list that contains elements with the information of configurations and instances to be executed (see [Section 5.2](#page-16-0) for a description), targetRunner is the [targetRunner](#page-43-2) script or function and scenario is the scenario list. The [targetRunnerParallel](#page-43-9) function must execute the given targetRunner using the experiments and scenario provided, and return a list of the same length as experiments containing the output of each call to targetRunner.

## <span id="page-22-1"></span>7 Testing of configurations

Once the tuning process is finished, irace commonly returns a set of configurations corresponding to the elite configurations at the end of the run, ordered from best to worst. To further investigate the quality of these configurations, **irace** offers the possibility of evaluating these configurations on a test instance set, typically different from the training set used during the tuning phase. These evaluations will use the same settings for parallel execution, [targetRunner](#page-43-2) and [targetEvaluator](#page-43-3).

The test instance set can be specified by the options [testInstancesDir](#page-45-4) and [testInstancesFile](#page-45-5), or by setting directly the variable scenario\$testInstances, which behave the same as their counterparts for the training instances [\(Section 5.4\)](#page-19-2). In particular, each test instance is assigned a different seed in the same way as done for the training instances.

The options [testNbElites](#page-45-6) and [testIterationElites](#page-45-7) control which configurations are evaluated during the testing phase. In particular, setting testIterationElites = 1 will test not only the final set of elite configurations (those returned at the end of the training phase), but also the set of elites at the end of each race (iteration). The option [testNbElites](#page-45-6) limits the maximum number of configurations considered within each set. Some examples:

- testIterationElites = 0; testNbElites = 1 means that only the best configuration found during the run of irace, the final best, will be used in the testing phase.
- testIterationElites = 1; testNbElites = 1 will test, in addition to the final best, the best configuration found at each iteration.
- testIterationElites = 1; testNbElites = 2 will test the two best configurations found at each iteration, in addition to the final best and second-best configurations.

The testing can be also (re-)executed at a later time by using the following R command:

```
> testing.main(logFile = "./irace.Rdata")
```
This line will load the irace results found in the generated [logFile](#page-41-2) file to perform the testing. The testing results will be saved in the irace log file specified in scenario\$logFile in the iraceResults\$testing R object. The structure of the object is described in [Section 9.2.](#page-26-0) For examples on how to analyse the data see [Section 9.3.](#page-31-0)

## <span id="page-23-0"></span>8 Recovering irace runs

Problems like power cuts, hardware malfunction or the need to use computational power for other tasks may occur during the execution of irace, terminating a run before completion. At the end of each iteration, irace saves an R data file ([logFile](#page-41-2), by default "./irace.Rdata") that not only contains the information of the tuning progress [\(Section 9.2\)](#page-26-0), but also internal information that allows recovering an incomplete execution.

To recover an incomplete **irace** run, set the option **[recoveryFile](#page-45-8)** to the log file previously produced, and irace will continue the execution from the last saved iteration. The state of the random generator is saved and loaded, therefore, as long as the execution is continued in the same machine, the obtained results will be exactly the same as executing **irace** in one step (although external factors, such as CPU load and disk caches, may affect the target algorithm and that may affect the results). You can specify the [recoveryFile](#page-45-8) from the command-line or from the scenario file, and execute irace as described in [Section 4.](#page-6-1) For example, from the command-line use:

irace --recovery-file "./irace-backup.Rdata"

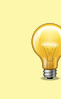

When recovering a previous run, **irace** will try to save data on the file specified by the [logFile](#page-41-2) option. Thus, you must specify different files for [logFile](#page-41-2) and [recoveryFile](#page-45-8). Before recovering, we strongly advise to rename the saved R data file as in the example above, which uses "irace-backup.Rdata".

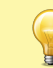

Do not change anything in the log file or the scenario file before recovering, as it may have unexpected effects on the recovered run of irace. In case of doubt, please contact us first [\(Section 13\)](#page-47-1).

## <span id="page-24-0"></span>9 Output and results

During its execution, irace prints information about the progress of the tuning in the standard output. Additionally, after each iteration, an R data file is saved ([logFile](#page-41-2) option) containing the state of irace.

### <span id="page-24-1"></span>9.1 Text output

Figure [6](#page-25-0) shows the output, up to the end of the first iteration, of a run of elitist irace applied to the ACOTSP scenario with 1000 evaluations as budget.

First, **irace** gives the user a warning informing that it has found a file with the default scenario file name and it will use it. Then, general information about the selected **irace** options is printed:

- nbIterations indicates the minimum number of iterations irace has calculated for the scenario. Depending on the development of the tuning the final iterations that are executed can be more.
- minNbSurvival indicates the minimum number of alive configurations that are required to continue a race. When less configurations are alive the race is stopped and a new iteration begins.
- nbParameters is the number of parameters of the scenario.
- seed is the number that was used to initialize the random number generator in **irace**.
- confidence level is the confidence level of the statistical test.
- budget is the total number of evaluations available for the tuning.
- time budget maximum execution time available for the tuning.
- mu is a value used for calculating the minimum number of iterations.
- deterministic indicates if the target algorithm has been marked as deterministic.

In each iteration information about the progress of the execution printed as follows:

- experimentsUsedSoFar is the number of experiments from the total budget has been used until the actual iteration.
- timeUsed time used so far in the experiments. Only available when reported in the targetRunner (activate it with [maxTime](#page-44-4) option).

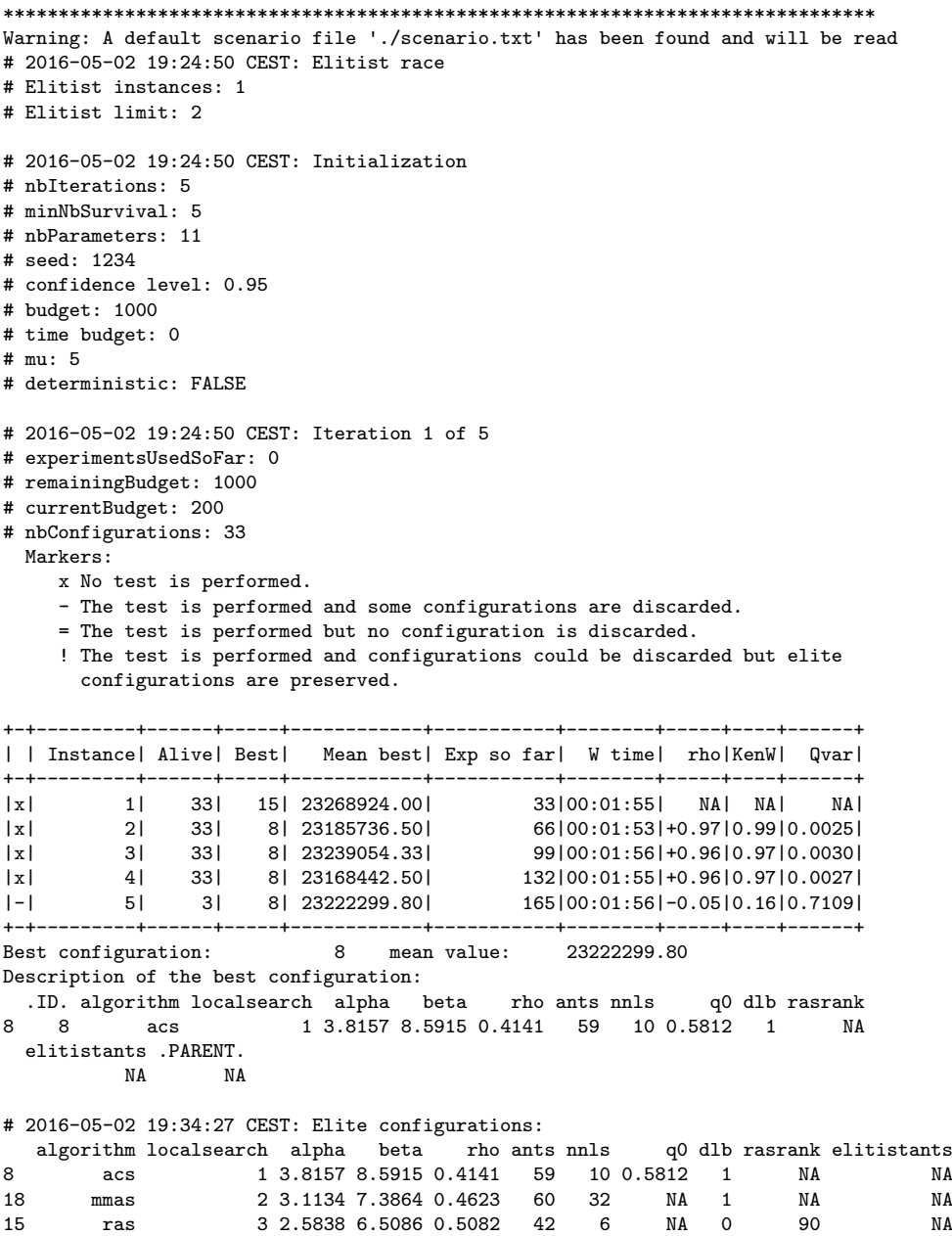

<span id="page-25-0"></span>Figure 6: Sample text output of irace.

- remainingBudget is the number of evaluations that have not been used yet.
- timeEstimate estimation of the mean execution time, this is used to calculate the remaining budget when [maxTime](#page-44-4) is used.
- currentBudget is the number of evaluations irace has allocated to the current iteration.

• nbConfigurations is the number of configurations irace will use in the current iteration. On the first iteration this number of configurations include the initial configurations provided and in later iterations includes the elite candidates of the previous iterations.

After the iteration information a table shows the progress of the iteration execution. Each row of the table gives information about the execution of an instance in the race. The first column contains a symbol that describes the results or non application of the statistical test: In each iteration is initially printed information about the progress of the execution:

- |x| : No statistical test was performed for this instance. To adjust in which instances of a race statistical tests are performed see irace options [firstTest](#page-45-3) and [eachTest](#page-45-9) in [Section 11.](#page-40-1)
- |-| : Statistical test performed and configurations have been discarded. To know how many configurations have been discarded see the table column Alive.
- |=| : Statistical test performed and no configurations have been discarded. This means irace needs more information to identify the best configurations.
- |!|: This indicator exists only for the elitist version of irace. It indicates that the statistical test was performed and some elite configurations show bad performance and could be discarded but they are kept given the [elitist](#page-41-3) **irace** discarding rules. See **irace** option elitist in [Section 11](#page-40-1) for more information.

The instance column gives the number of  $\langle$  instance, seed> pair executed. This number corresponds to the index of the list found in state\$.irace\$instancesList. See [Section 9.2](#page-26-0) for more information.

The Alive column gives the number of configurations that have not been discarded after the statistical test was performed. The column Best gives the id of the best configuration according to the experiments performed so far in the race (includes previous instances). The Mean best column gives the mean of the best configuration across all the instances executed so far in the race. The Exp so far gives the number of evaluations performed so far. The W time column gives the waiting time to execute all the configurations in the current instance.

The columns rho and KenW give the values of the Spearman's rho and the Kendall concordance coefficient of the configurations across the instances executed so far. The Qvar gives the variance measure across the instances. Use rho, KenW and Qvar to analyze how consistent is the performance of the configurations across the instances. Note that these values are only valid for the instances that were already executed in the iteration. Values close to 1 for rho and KenW and values close to 0 for the Qvar indicate that the performance is consistent and therefore the scenario is homogeneous. For heterogeneous scenarios we provide advice in [Section 10.4.](#page-38-0)

Finally irace outputs the best configuration found and a list of the elite configurations. The elite configurations are configurations that did not show statistically significant difference during the race; they are ordered according to their mean performance on the executed instances.

#### <span id="page-26-0"></span>9.2 Data file output

The R data file created by **irace** ([logFile](#page-41-2)) contains an object called **iraceResults**. You can load this data in the R console by:

> load("irace-output.Rdata")

The iraceResults object is a list, the elements of a list can be accessed in R by using the  $\$ or [[]] operators:

- > iraceResults\$irace.version
- # [1] "2.0.1397M"
- > iraceResults[["irace.version"]]

# [1] "2.0.1397M"

The iraceResults list contains the following elements:

> head(iraceResults\$allConfigurations)

- scenario: The scenario R object containing the irace options used for the execution. See [Section 11](#page-40-1) and the help of the irace package; open an R console and type: ?defaultScenario. See [Section 11](#page-40-1) for more information.
- parameters: The parameters R object containing the description of the target algorithm parameters. See [Section 5.1.](#page-12-1)
- allConfigurations: The target algorithm configurations generated by irace. This object is a data frame, each row is a candidate configuration; the first column (.ID.) indicates the internal identifier of the configuration; the following columns correspond to the parameter values; each column is named as the parameter name specified in the parameter object. The final column (.PARENT.) is the identifier of the configuration from which model the actual configuration was sampled.

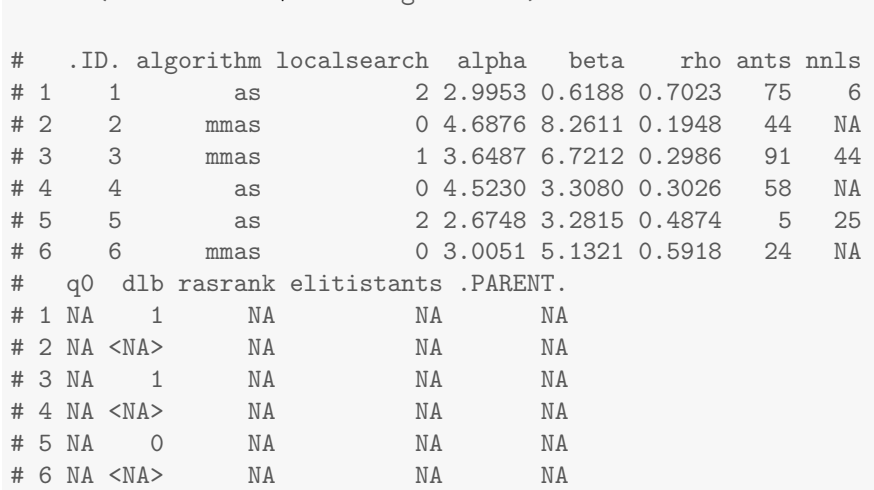

• allElites: A list that contains one element per iteration. Each element contains the internal identifier of the elite candidate configurations of the corresponding iteration (identifiers correspond to allConfigurations\$.ID.).

```
> print(iraceResults$allElites)
# [[1]]
# [1] 8 18 15
```
# # [[2]] # [1] 47 # # [[3]] # [1] 47 67 70 69 # # [[4]] # [1] 47 118 70 96 95 # # [[5]] # [1] 118 154 47 119 95 # # [[6]] # [1] 118 47 95 164 156 # # [[7]] # [1] 95 47 164 156 118

The configurations are ordered by mean performance, that is, the id of the best configuration corresponds to the first id. To obtain the values of the parameters of all elite configurations found by irace use:

```
> getFinalElites(irace.logFile="irace-output.Rdata", n=0)
# .ID. algorithm localsearch alpha beta rho ants nnls
# 1 95 acs 3 2.1078 3.5827 0.399 44 30
         acs 3 1.5946 2.6973 0.7878 37 31
# 3 164 acs 3 2.0925 3.7981 0.9098 18 34
# 4 156 acs 3 1.4171 5.3167 0.5322 23 31
# 5 118 acs 3 1.5666 5.7256 0.6368 27 43
# q0 dlb rasrank elitistants .PARENT.
# 1 0.3813 1 NA NA 47
# 2 0.2983 1 NA NA 15
# 3 0.2981 1 NA NA 47
# 4 0.3379 1 NA NA 118
# 5 0.1491 1 NA NA 70
```
• iterationElites: A vector containing the best candidate configuration internal identifier of each iteration. The best configuration found corresponds to the last one of this vector.

> print(iraceResults\$iterationElites) # [1] 8 47 47 47 118 118 95

Obtain the full configuration with:

```
> last <- length(iraceResults$iterationElites)
> id <- iraceResults$iterationElites[last]
> getConfigurationById(irace.logFile="irace-output.Rdata",
                    ids = id)# .ID. algorithm localsearch alpha beta rho ants nnls
# 95 95 acs 3 2.1078 3.5827 0.399 44 30
# q0 dlb rasrank elitistants .PARENT.
# 95 0.3813 1 NA NA 47
```
• experiments: A matrix with configurations as columns and instances as rows. Column names correspond to the internal identifier of the configuration (allConfigurations\$.ID.). To obtain the experiment results of a particular configuration use:

```
> # As an example, we use the best configuration found
> best.config <- getFinalElites(iraceResults=iraceResults,
+ n=1)
> id <- best.config$.ID.
> # Obtain the configurations using the identifier
> # of the best configuration
> all.exp <- iraceResults$experiments[,as.character(id)]
> all.exp[!is.na(all.exp)]
# 1 2 3 4 5 6
# 23143448 22959710 23284140 22858335 23226582 23264551
# 7 8 9 10 11 12
# 23439606 23108045 23388942 23097102 23069267 23300829
# 13 14 15
# 23079207 23384244 23104481
```
When a configuration was not executed on an instance there is a NA value in the corresponding matrix cell. A configuration is not executed on an instance for three different reasons: 1) because it was not created yet when the instance was used (only for the non elitist irace) or 2) because it was discarded by the statistical test or 3) the race was terminated before the instance could reach the execution of the instance.

The row names correspond to the identifier of the  $\zeta$  instance, seed> pairs defined in state\$.irace\$instancesList. To obtain the instance and seed used for a particular experiment use:

```
> # As an example, we get seed and instance of the experiments
> # of the best candidate.
> # Get index of the instances
> pair.id <- names(all.exp[!is.na(all.exp)])
> index <-
+ iraceResults$state$.irace$instancesList[pair.id,"instance"]
> # Obtain the instance names
> iraceResults$scenario$instances[index]
```

```
# character(0)
```

```
> # Get the seeds
> iraceResults$state$.irace$instancesList[index,"seed"]
```
 $#$  NIILL.

• experimentLog: A matrix with columns:

#### <iteration,instance,configuration>.

This matrix contains the log of all the experiments that irace performs during its execution. The instance column refers to the index of the state\$.irace\$instancesList data frame.

- softRestart: A logical vector that indicates if a soft restart was performed on each iteration. If FALSE, then no soft restart was performed. For info about soft restart see [Section 11.](#page-40-1)
- state: A list that contains the state of irace, the recovery [\(Section 8\)](#page-23-0) is done using the information contained in this object. The probabilistic model of the last elite configurations can be found here doing:

```
> # As an example, we get the model probabilities for the
> # localsearch parameter.
> iraceResults$state$model["localsearch"]
# $localsearch
# $localsearch$`118`
# [1] 0.0002285714 0.0002285714 0.0002285714 1.0000000000
#
# $localsearch$`47`
# [1] 0.0002285714 0.0002285714 0.0002285714 1.0000000000
#
# $localsearch$`95`
# [1] 0.0002285714 0.0002285714 0.0002285714 1.0000000000
#
# $localsearch$`164`
# [1] 0.0002285714 0.0002285714 0.0002285714 1.0000000000
#
# $localsearch$`156`
# [1] 0.0002285714 0.0002285714 0.0002285714 1.0000000000
> # The order of the probailities corresponds to:
> iraceResults$parameters$domain$localsearch
# [1] "0" "1" "2" "3"
```
The example shows a list that has one element per elite configuration (id as element name). In this case, localsearch is a categorical parameter and it has a probability per each value.

- testing: A list that contains the testing results. The list contains the following elements:
	- experiments: Matrix of experiments in the same format as the tuning experiment matrix. The column names indicate the candidate configuration identifier and the row names contain the name of the instances.

```
> # Get the experiments of the testing
> iraceResults$testing$experiments
# 95 47 164 156 118
# 1000-1.tsp 23409880 23410576 23422748 23404330 23366881
# 1000-2.tsp 23126916 23144708 23212491 23100817 23196172
# 1000-3.tsp 23084684 23076230 23110653 23086263 23098047
# 1000-4.tsp 23251050 23232485 23232201 23228093 23234648
# 1000-5.tsp 23278985 23287118 23330620 23295181 23336133
# 1000-6.tsp 22983127 22959425 23073906 22989811 22951321
# 1000-7.tsp 23087699 23124945 23115738 23122621 23084600
# 1000-8.tsp 22893110 22850619 22863202 22865437 22913600
# 1000-9.tsp 23180624 23174994 23209675 23227996 23205438
# 1000-10.tsp 23367381 23333064 23405137 23341862 23356161
```
– seeds: The seeds used for the experiments, each seed corresponds to each instance in the rows of the test experiments matrix.

```
> # Get the experiments of the testing
> iraceResults$testing$seeds
# [1] 716498671 999094119 1613704058 978659676 1046072282
# [6] 1418237375 466610226 249199596 828014021 1647202103
```
In the example instance 1000-1.tsp is executed with seed 1815573416.

#### <span id="page-31-0"></span>9.3 Analysis of results

The best configurations provided by **irace** are configurations that were found to be not statistically sgnificantly different. The configurations are reported in average performance order, that is, the best by mean configuration is reported first.

If testing is performed you can further analyze the resulting best configurations by performing statistical tests in R or just plotting the results:

```
> results <- iraceResults$testing$experiments
> # Wilcoxon paired test
> conf <- gl(ncol(results), #number of configurations
+ nrow(results), #number of instances
+ labels=colnames(results))
> pairwise.wilcox.test (as.vector(results),
                   conf.
+ paired=TRUE,
+ p.adj = "bonf")
#
```
# Pairwise comparisons using Wilcoxon signed rank test # # data: as.vector(results) and conf # # 95 47 164 156 # 47 1.000 - - - # 164 0.488 0.098 - - # 156 1.000 1.000 0.488 - # 118 1.000 1.000 1.000 1.000 # # P value adjustment method: bonferroni > # Plot the results > boxplot (iraceResults\$testing\$experiments, + ylab="solution quality", + xlab="configuration id")

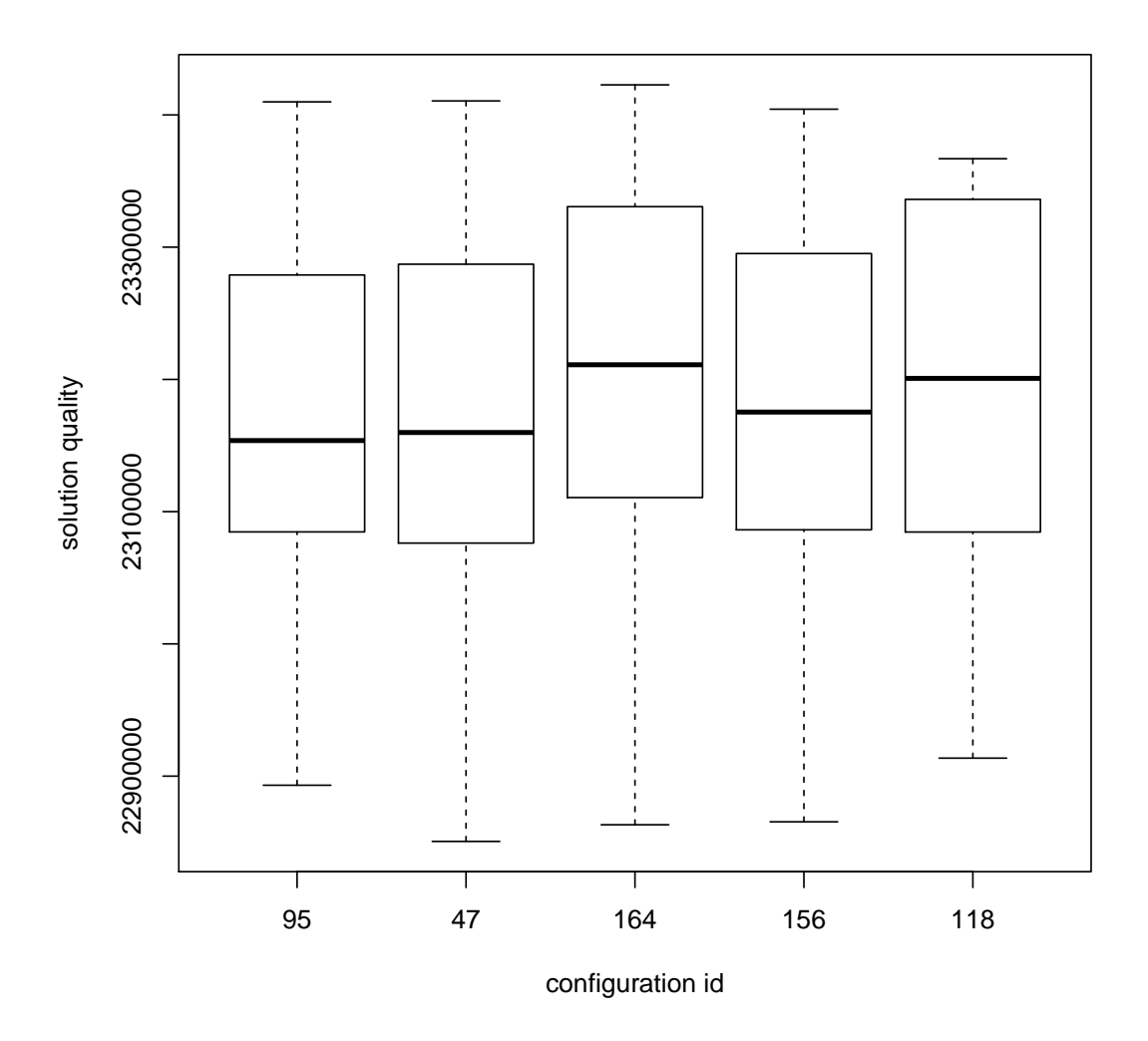

During the tuning, irace iteratively updates sampling models for the parameters focusing on the best areas of the parameter search space. The frequency of the sampled configurations can provide insight on the parameter search space. We provide a function that allows to create plots that show the frequency of the sampling of a set of configurations. The following example plots the frequency of the parameters sampled during all the irace execution:

```
> parameterFrequency(iraceResults$allConfigurations,
+ iraceResults$parameters)
# Plotting: algorithm
# Plotting: localsearch
# Plotting: alpha
# Plotting: beta
# Plotting: rho
```
# Plotting: ants # Plotting: nnls # Plotting: q0 # Plotting: dlb # Plotting: rasrank # Plotting: elitistants

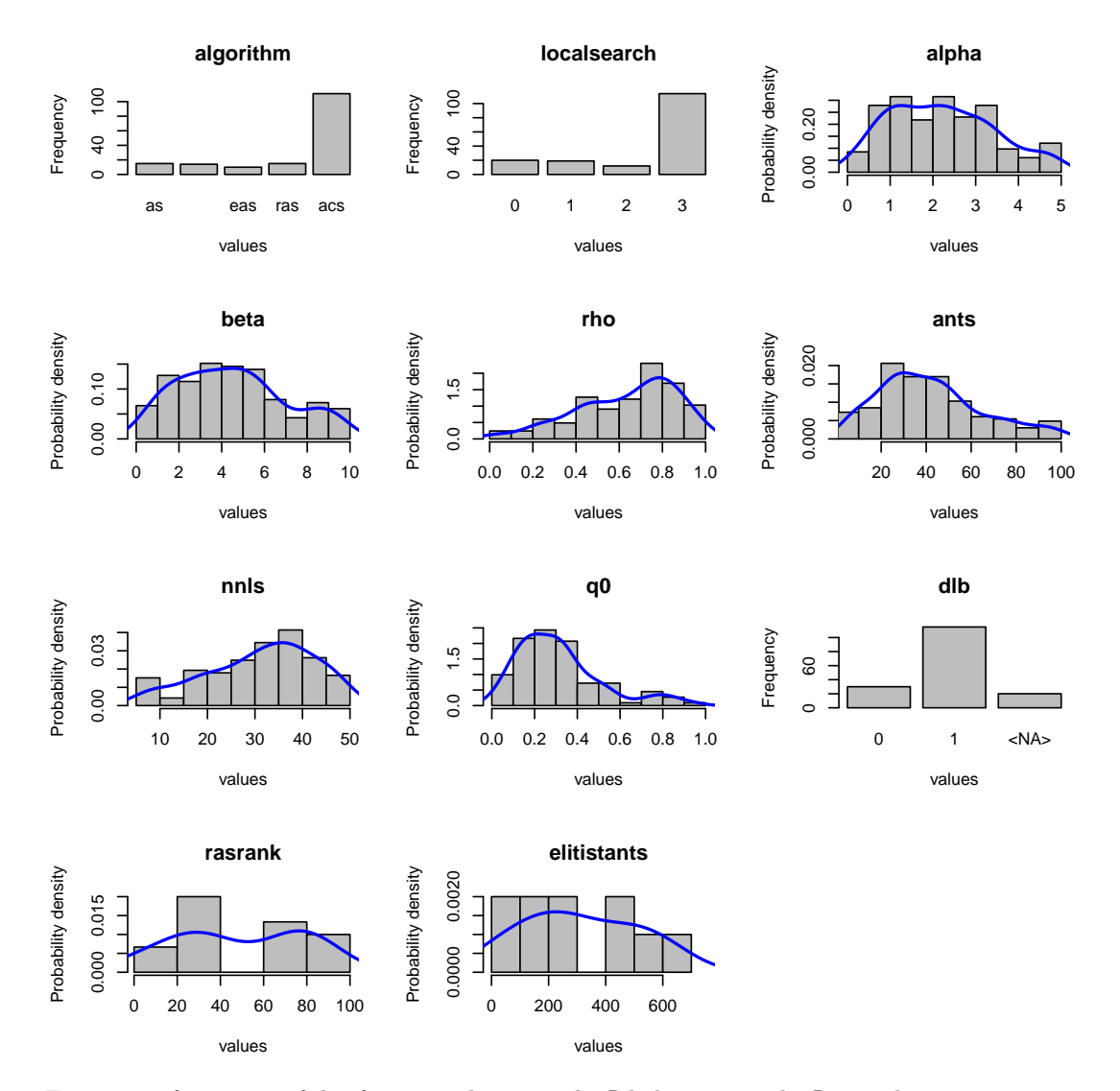

For more information of this function please see the R help, type in the R console: ?parameterFrequency. Using parallel coordinates plots it is possible to analyze how the parameters interact with each other. The following example shows how to create a parallel coordinate plot of the candidates of the last two iterations of irace.

```
> # Get last iteration number
> last <- length(iraceResults$iterationElites)
> lasts <- c(last-1, last)
> # Get last iterations candidates
> conf <- getConfigurationByIteration(iraceResults = iraceResults,
+ iterations = lasts)
> parallelCoordinatesPlot (conf,
+ iraceResults$parameters,<br>+ param_names=c("algorithm
+ param_names=c("algorithm",
+ "alpha",
+ "beta",
+ \frac{1}{40}, \frac{1}{40}, \frac{1}{40}, \frac{1}{40}, \frac{1}{40}, \frac{1}{40}, \frac{1}{40}, \frac{1}{40}, \frac{1}{40}, \frac{1}{40}, \frac{1}{40}, \frac{1}{40}, \frac{1}{40}, \frac{1}{40}, \frac{1}{40}, \frac{1}{40}, \frac{1}{40}, \frac{1}{40}, \frac+ \qquad \qquad \qquad \mathsf{``q0"} , \qquad \qquad \mathsf{hierarchy}\text{=}FALSE)hierarchy=FALSE)
```
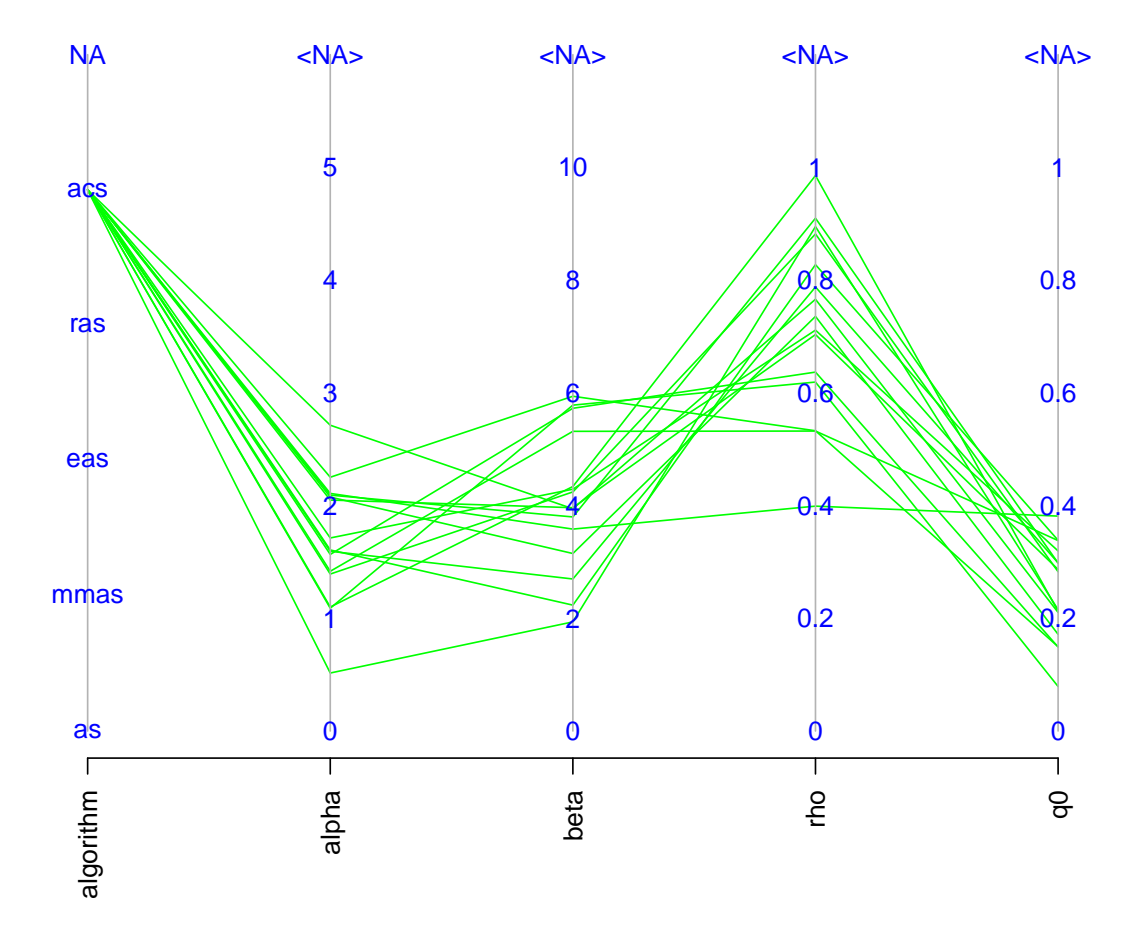

**Parameters parallel coordinates**

For more information of this function please see the R help, type in the R console: (?parallelCoordinatesPlot).

## <span id="page-36-0"></span>10 Advanced topics

## <span id="page-36-1"></span>10.1 Tuning budget

irace provides two options for setting the total tuning budget ([maxExperiments](#page-44-3) and [maxTime](#page-44-4)). Consider the number of parameters that need to be tuned, available processing power and available time before setting the budget for the tuning. The option [maxExperiments](#page-44-3) limits the number of executions of [targetRunner](#page-43-2) performed by irace. The option [maxTime](#page-44-4) limits the total time of the [targetRunner](#page-43-2) executions, when this option is used [targetRunner](#page-43-2) must return the evaluation cost together with the execution time (<cost><time>).

When tuning computation time and using [maxTime](#page-44-4) as tuning budget just return the time as the evaluation cost ( $\langle$  time  $>\langle$  time  $\rangle$ ).

When using [targetEvaluator](#page-43-3) and using [maxTime](#page-44-4) as tuning budget just return the time  $(< time>$ ).

When using [maxTime](#page-44-4), irace estimates the execution time of each [targetRunner](#page-43-2) execution before the configuration. The amount of budget used for the estimation is set with the option [budgetEstimation](#page-44-10) (default is 2%). The obtained estimation is adjusted after each iteration using the obtained results and is ] used to estimate the number of experiments that can be executed. Internally, **irace** uses the number of remaining experiments to adjust the number of configurations tested in each race.

#### <span id="page-37-0"></span>10.2 Multi-Objective tuning

irace performs the automatic configuration of an algorithm optimizing only one objective that can be solution quality, computation time or any other objective and that is returned to irace through the [targetRunner](#page-43-2).

If you wish to tune your algorithm with irace for more than one objective there are two alternatives:

- Aggregate the objectives in one resulting number.
- Use ta unary (e.g., the hypervolume) indicator for evaluating the quality of the configurations.

The first option is simple, it requires to devise a formula that can aggregate the objectives in a way that balances the importance of all of them. This might not be an easy task in some scenarios, and therefore using a more adequate indicator to evaluate the performance of a multiobjective optimizer, such as the hypervolume, is strongly advised.

For setting up the multi-objective tuning you must not return the evaluation of the experiment when finalizing the execution of [targetRunner](#page-43-2) (see [Section 5.2\)](#page-16-0) and specify a [targetEvaluator](#page-43-3) in which the reference points are obtained and the hypervolume is calculated. For more information about defining a [targetEvaluator](#page-43-3) see [Section 5.3.](#page-18-0) For the hypervolume calculation we suggest the following implementation:

#### <http://lopez-ibanez.eu/hypervolume>

Examples of a multi-objective tuning using the hypervolume can be found in the templates:

\$IRACE\_HOME/examples/hypervolume \$IRACE\_HOME/examples/moaco

#### <span id="page-37-1"></span>10.3 Tuning computation time

irace was developed primarily for tuning solution quality after a given amount of computation time. To use irace for tuning computation time, the execution time of a configuration must be returned as result by the [targetRunner](#page-43-2). Even though irace can be used for tuning computation time, it may not be the best method to do so as in its current version it does not use an "adaptive capping" mechanism as do ParamILS or SMAC. These latter two configurators may be obtained in the following links:

#### <http://www.cs.ubc.ca/labs/beta/Projects/ParamILS/> <http://www.cs.ubc.ca/labs/beta/Projects/SMAC/>

We are currently extending **irace** by an adaptive capping mechanism and it will likely be included in the forthcomming version 2.1.

#### <span id="page-38-0"></span>10.4 Heterogeneous scenarios

We classify a scenario as homogeneous when the target algorithm has a consistent performance regarding the instances that is, good configurations tend to be good for all instances. On the contrary, for heterogeneous scenarios the target algorithm has an inconsistent performance on different instances, that is, some configurations are good for one or a subset of instances while are very bad for another subset of instances.

If you know your scenario has heterogeneous characteristics, the first question you should ask yourself is if the tuning objective is to find configurations that are good for all instances. If this is not the case, then separating executions of **irace**, one per instance type, is the best choice. You may combine in this case configuations obtained by irace with algorithm selection techniques that help to find the right configuration for each class of instances.

If finding a good configuration for all the instances is the objective, then we recommend to always sample the instances initially (option [sampleInstances](#page-42-1)) unless you provide an instance order that does not bias the search. For example, assume you have an scenario that has two kinds of instances, if the ten first instances belong to only one class, the search will be biased to obtain configurations that are good for those instances. The best order in this case would be to intercalate different types of instances to avoid bias.

Another advice is to increase the number of instances executed per iteration, as an heterogeneous scenario will need to gather more information about the different instances before discarding configurations. Use the option [elitistInstances](#page-41-4) (default value is 1) when the elitist irace version (option [elitist](#page-41-3)) is used to increase the number of new instances executed in each iteration (e.g.,–elitist-instances 5). When using the non elitist irace version you can indirectly increase the number of instances by increasing the [firstTest](#page-45-3) (default is 5) option (e.g.,–first-test 10).

When executing **irace** you can analyze the homogeneity of the scenario by observing the results of the Kendall W and Spearman's rho in the text output of irace. See [Section 9.1](#page-24-1) for more information.

#### <span id="page-38-1"></span>10.5 Choosing the statistical test

The statistical test identifies statistically bad performing configurations that irace can discard from the race in order to save budget. The criterion that is used to assess the quality of the configurations might have an effect on the tuning results.

irace provides two kinds of statistical tests. Both test have different characteristics that could be beneficial for certain scenarios:

• Friedman test (F-test): This test uses the ranking of the configurations to analyze the difference between their performance. This makes the test suitable for scenarios where the numerical results and their scale are not significant to assess the quality of the configurations. For example, if the results for different instances have high numerical differences and evaluating the performance of the configurations using the mean could be deceiving. We recommend to use the F-test (default) when tuning for solution quality and whenever the best performing algorithm must solve as well as possible all the instances.

• Student's t-test (t-test): This test uses the mean performance of the configurations to analyze the differences between the configurations. This makes the test suitable for scenarios where the differences between values obtained for different instances are relevant to assess good configurations. We recommend using t-test when tuning for computation time, whenever the obtained configurations must solve the instances in the best average time.

Using the option [confidence](#page-45-10), is possible to set the statistical significance of the test. Increasing the value of [confidence](#page-45-10) leads to a more strict statistical test. Keep in mind that a strict test will require more budget to identify which configurations perform worse. A less strict test discards configurations quickly by requiring less data against them and therefore it has more probability of discarding good configurations.

#### <span id="page-39-0"></span>10.6 Complex parameters

Some parameters may have complex dependencies. We advice to always try to define the parameters in the way that is most suitable for the tuning objective. For example, when tuning a branch and bound algorithm one may have the following parameters:

- branching (b): This parameter can take the values  $\{0,1,2,3\}$ , 0 indicates no branching will be used and the rest are different types of branching.
- stabilization  $(s)$ : This parameter can take the values  $\{0,1,2,3,4,5,6,7,8,9,10\}$ , of which for  $b=0$  only  $\{0, 1, 2, 3, 4, 5\}$  are relevant.

In this case is not possible to describe the parameter space defining only two parameters for irace. An extra parameter must be introduced as follows:

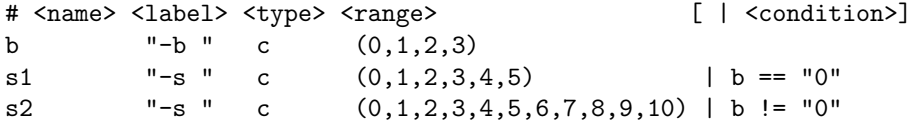

Parameters whose values depend on the value of other parameters also could be described using extra parameters or changing the parameters and processing them in the [targetRunner](#page-43-2). For example the following parameters:

- Population size (p): This parameter can take the integer values  $[1,100]$ .
- Selection size (s): This parameter can take as maximum the population size, that is  $[1,p]$ .

In this case is possible to describe the parameters  $p$  and  $s$  using surrogate parameters that represent a percentage of original interval as described below.

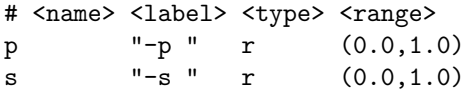

The parameter values must be processed in the  $\texttt{targetRunner}$  $\texttt{targetRunner}$  $\texttt{targetRunner}$ . For example, if the surrogate p parameter is  $p=0.5$ , transforming p to the interval  $[1,100]$  we obtain that the final value is  $p=50$ . Note that in this case more than one value of the surrogate parameter (e.g.,  $p=0.501$ ,  $p=0.502$ ) can result in the same final value. Parameter s has an interval that depends on the final value

of parameter p, the percentage  $s=0.3$  must be calculated over the  $[1,50]$  interval, giving that the final value for  $s$  is  $s=15$ .

More complex value dependencies could be also expressed by mixing extra parameters and transformations. Keep in mind that the [targetRunner](#page-43-2) can also process the parameters. You can also split parameters and join them in the [targetRunner](#page-43-2), for example assume the following parameters:

# <name> <label> <type> <range> m  $"$ -m  $"$  i (1,250) e "-e " r (0.0,2.0)

These parameters could be part of one parameter that has a multiplier and an exponent that has to be passed to your target algorithm as "--strength  $m \cdot 10^{e}$ ". [targetRunner](#page-43-2) can join the extra parameters e and m and provide them in the correct format.

#### <span id="page-40-0"></span>10.7 Unreliable target algorithms

There are some situations in which the target algorithm may fail to execute correctly. This could be due to system problems or bugs for which no fix is available or fixing them is impossible because there is no access to the source code.

The irace option [targetRunnerRetries](#page-43-10) indicates the number of times a [targetRunner](#page-43-2) execution is repeated if it fails. Use this option if you know new repetitions could be successful.

When the program consistently fails using a particular set of configurations and repeating the execution will cause always the program to crash, you can use the [forbiddenFile](#page-43-6) option to specify the configurations that must be avoided. On the other hand, if you do not know which configurations cause the problems, we advise you to handle this in the [targetRunner](#page-43-2) script, when the program crashes you can use a penalty evaluation (very big number for minimization) that will allow **irace** to discard the configuration based on that result. Adjust the penalty according to your objective and the results you consider appropriate, for example, if a configuration crashes for an instance you might still consider it as a good configuration if it gives very good results for other instances.

## <span id="page-40-1"></span>11 irace options

Most of the **irace** options can be specified by command line using a flag, by setting them in the irace scenario file using the option name or by directly setting them in the scenario R object. This section describes the irace options that can be specified by the user.

#### <span id="page-40-2"></span>11.1 General options

scenarioFile flag: -s or --scenario default: ./scenario.txt

File that contains the scenario setup and other irace settings. All options listed in this section can be included in this file. See \$IRACE\_HOME/templates/ for an example.

debugLevel flag: --debug-level default: 0

Level of information to display in the text output of **irace**. A value of 0 silences all debug messages. Higher values provide more verbose debug messages. To see details about the text output of irace, see [Section 9.1.](#page-24-1)

seed flag: --seed default: NA

Seed to initiallize the random number generator. The seed must be a positive integer. If the seed is NA a random seed will be used.

```
execDir flag: --exec-dir default: ./
```
Directory where the target algorithm executions will be performed. The default execDir is the current directory.

irace will not attempt to create the execution directory so it must exist before calling irace.

#### <span id="page-41-2"></span>logFile flag: -l or --log-file default: ./irace.Rdata

File to save tuning results as an R dataset. The provided path must be either an absolute path or a relative to [execDir](#page-41-1). See [Section 9.2](#page-26-0) for details on the format of the R dataset.

#### <span id="page-41-0"></span>11.2 Elitist irace

<span id="page-41-3"></span>elitist flag: --elitist default: 1 Enable/disable elitist irace.

> In the **elitist irace version** elite configurations cannot be discarded from the race until the new configurations have executed the same instances as the elite configurations.

> The race begins with a number of initial instances for which any configuration in race have been executed. This number of instances can be defined with the option [elitistInstances](#page-41-4). Once the new instances have been executed, the instances executed in previous iterations are executed. Elite configurations have already results for most of these instances and therefore do not need to be executed. Finally when the "previous instances" have all finished to be executed, new instances are used.

> The statistical tests can be performed at any moment during the race according to the setting of the options [firstTest](#page-45-3) and [eachTest](#page-45-9). The elitist rule forbids to discard elite configurations, even if the show bad performance, until the last "previous instance" has been executed.

> The **non-elitist irace version** can discard the elite configurations from the race at any time. Instances are not re-used from one iteration to another, but new instances are always executed unless the [deterministic](#page-43-5) option is active and all instances have already been used.

<span id="page-41-4"></span>elitistInstances flag: --elitist-instances default: 1

Number of new instances to add to the execution list before "previous instances" in elitist irace.

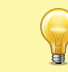

If [deterministic](#page-43-5) is TRUE then the number of [elitistInstances](#page-41-4) will be reduced or set to 0 in case no more instances are available.

<span id="page-41-5"></span>elitistLimit flag: --elitist-limit default: 2

Limit for the elitist race that specifies the number of statistical tests performed without successful elimination. If it reaches [elitistLimit](#page-41-5), the race will be stopped. This limit has effect after all "previous instances" have been executed. Use 0 to disable the limit.

### <span id="page-42-0"></span>11.3 Internal irace options

#### <span id="page-42-1"></span>sampleInstances flag: --sample-instances default: 1

Enable/disable the sampling of the training instances. If the option [sampleInstances](#page-42-1) is disabled, the instances are used in the order provided in the [trainInstancesFile](#page-44-6) or in the order they are read from the [trainInstancesDir](#page-44-5) when[trainInstancesFile](#page-44-6) is not provided. For more information about training instances see [Section 5.4.](#page-19-2)

- <span id="page-42-2"></span>nbIterations flag: --iterations default: 0
	- Number of iterations to be executed. By default irace calculates the number of iterations based on the scenario as described as follows  $(N^{\text{param}})$  is the number of non fixed parameters to be tuned).

$$
N^{\text{iter}} = \lfloor 2 + \log_2 N^{\text{param}} \rfloor \tag{1}
$$

We recommend to use the default value.

- nbExperimentsPerIteration flag: --experiments-per-iteration default: 0
	- Number of experiments to execute per iteration. By default irace calculates the number of experiments per iteration based on the scenario as follows, where  $B_i$  is the budget for iteration j, B is the total tuning budget ([maxExperiments](#page-44-3)),  $B_{used}$  is the used budget and  $N^{\text{iter}}$  is maximum between the planned number of iterations ([nbIterations](#page-42-2)) and the current iteration  $(j)$ .

$$
B_j = \frac{(B - B_{\text{used}})}{(N^{\text{iter}} - j + 1)}
$$
\n
$$
\tag{2}
$$

We recommend to use the default value.

- nbConfigurations flag: --num-configurations default: 0
	- The number of configurations that should be sampled and evaluated at each iteration. By default irace calculates the number of configurations per iteration based on the scenario as follows, where  $N_i$  is the number of configurations that will be used in iteration j,  $B_j$  is the budget for iteration j and  $\mu$  $\mu$  is the **irace** option mu. We recommend to use the default value.

$$
N_j = \lfloor \frac{B_j}{(\mu + \min(5, j))} \rfloor \tag{3}
$$

<span id="page-42-3"></span>mu flag: --mu default: 5

This value is used to determine the number of configurations to be sampled and evaluated at each iteration.

## minNbSurvival flag: --min-survival default: 0

The minimum number of configurations needed to continue the execution of an iteration.

softRestart flag: --soft-restart default: 1

Enable/disable the soft restart strategy that avoids premature convergence of the probabilistic model. When a sampled configuration is highly similar to its parent configuration the probabilistic model these configurations is soft restarted. The similarity of categorical and ordered parameters is given by the hamming distance, the option [softRestartThreshold](#page-42-4) defines the similarity of numerical parameters.

#### <span id="page-42-4"></span>softRestartThreshold flag: --soft-restart-threshold default: NA

Soft restart threshold value for numerical parameters. If NA, it is computed as  $10^{-digits}$ , where [digits](#page-43-4) corresponds to the **irace** option explained in this section.

#### <span id="page-43-0"></span>11.4 Target algorithm parameters

- <span id="page-43-7"></span>parameterFile flag: -p or --param-file default: ./parameters.txt File that contains the description of the parameters of the target algorithm. See [Section 5.1.](#page-12-1)
- <span id="page-43-4"></span>digits flag: --digits default: 4

Number of decimal places to be considered for the real parameters.

<span id="page-43-6"></span>forbiddenFile flag: --forbidden-file default:

File containing a list of logical expressions that cannot be true for any evaluated configuration. If empty or NULL, no forbidden configurations are considered. See [Section 5.6](#page-21-1) for more information.

#### <span id="page-43-1"></span>11.5 Target algorithm execution

<span id="page-43-2"></span>targetRunner flag: --target-runner default: ./target-runner

This option defines a script or an R function that launches the program to be tuned for a particular experiment (configuration  $+$  instance). See [Section 5.2](#page-16-0) for details.

<span id="page-43-10"></span>targetRunnerRetries flag: --target-runner-retries default: 0 Number of times to retry a call to [targetRunner](#page-43-2) if the call failed.

#### targetRunnerData default: NULL

Optional data passed to [targetRunner](#page-43-2). This is ignored by the default [targetRunner](#page-43-2) function, but it may be used by custom [targetRunner](#page-43-2) functions to pass persistent data around.

#### <span id="page-43-9"></span>targetRunnerParallel default: NULL

Optional R function to provide custom parallelization of [targetRunner](#page-43-2). See [Section 6](#page-22-0) for more information.

#### <span id="page-43-3"></span>targetEvaluator flag: --target-evaluator default: ""

Optional script or R function that evaluates an experiment (configuration + instance), that is. The evaluation must consist of a numeric value. See [Section 5.3](#page-18-0) for details.

#### <span id="page-43-5"></span>deterministic flag: --deterministic default: 0

Enable/disable deterministic algorithm mode. If the target algorithm is deterministic, configurations will be evaluated only once per instance. See [Section 5.4](#page-19-2) for more information.

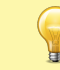

Note that if the number of instances provided is less than the value specified for the option [firstTest](#page-45-3), no statistical test will be performed.

#### <span id="page-43-8"></span>parallel flag: --parallel default: 0

Number of calls of the [targetRunner](#page-43-2) to execute in parallel. A value of 0 means disabled. For more information on parallelization see [Section 6.](#page-22-0)

#### loadBalancing flag: --load-balancing default: 1

Enable/disable load-balancing when executing experiments in parallel. Load-balancing makes better use of computing resources, but increases communication overhead. If this overhead is large, disabling load-balancing may be faster. See [Section 6.](#page-22-0)

<span id="page-44-8"></span>mpi flag: --mpi default: 0

Enable/disable MPI. Use Rmpi to execute the [targetRunner](#page-43-2) in parallel. When [mpi](#page-44-8) is enabled, the option [parallel](#page-43-8) is the number of slaves. See [Section 6.](#page-22-0)

<span id="page-44-9"></span>sgeCluster flag: --sge-cluster default: 0

Enable/disable SGE cluster mode. Use qstat to wait for cluster jobs to finish ([targetRunner](#page-43-2) must invoke qsub). See [Section 6.](#page-22-0)

## <span id="page-44-0"></span>11.6 Initial configurations

<span id="page-44-7"></span>configurationsFile flag: --configurations-file default:

File containing a list of initial configurations. If empty or NULL, **irace** will not use initial configurations. See [Section 5.5.](#page-21-0)

The provided configurations must not violate the constraints described in [parameterFile](#page-43-7) and [forbiddenFile](#page-43-6).

#### <span id="page-44-1"></span>11.7 Training instances

<span id="page-44-5"></span>trainInstancesDir flag: --train-instances-dir default: ./Instances Directory where tuning instances are located; either absolute path or relative to current directory. See [Section 5.4.](#page-19-2)

<span id="page-44-6"></span>trainInstancesFile flag: --train-instances-file default:

File containing a list of instances and optionally additional parameters for them. See [Section 5.4.](#page-19-2)

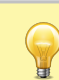

If [trainInstancesDir](#page-44-5) is specified the path contained in [trainInstancesFile](#page-44-6) must be relative to the directory. For having the absolute path or for defining instances that are not files set trainInstancesDir="".

### <span id="page-44-2"></span>11.8 Tuning budget

<span id="page-44-3"></span>maxExperiments flag: --max-experiments default: 0

The maximum number of runs (invocations of [targetRunner](#page-43-2)) that will be performed. It determines the maximum budget of experiments for the tuning. See [Section 10.1.](#page-36-1)

#### <span id="page-44-4"></span>maxTime flag: --max-time default: 0

The maximum time in seconds for the runs of [targetRunner](#page-43-2) that will be performed. The mean execution time is estimated to calculate the maximum number of experiments. When this is used [targetRunner](#page-43-2) must return the execution time as second output:  $\langle \cos t \rangle$  $time >$ . See [Section 10.1.](#page-36-1)

<span id="page-44-10"></span>budgetEstimation flag: --budget-estimation default: 0.02

The percentage of the budget used for estimating the mean execution time. Only used when  $maxTime > 0$  $maxTime > 0$ . See [Section 10.1.](#page-36-1)

#### <span id="page-45-0"></span>11.9 Statistical test

testType flag: --test-type default: F-test Specifies the statistical test type:

- F-test (Friedman test)
- t-test (pairwise t-tests with no correction)
- t-test-bonferroni (t-test with Bonferronis correction for multiple comparisons)
- t-test-holm (t-test with Holms correction for multiple comparisons).

When selecting  $t$ -test we recommend to not use corrections for multiple comparisons. See [Section 10.5](#page-38-1) to have more information about how to choose the statistical test.

```
firstTest flag: --first-test default: 5
```
Specifies how many instances are executed before the first elimination test.

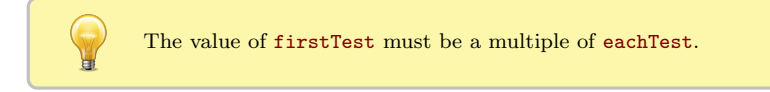

```
eachTest flag: --each-test default: 1
     Specifies how many instances are executed between elimination tests.
```
<span id="page-45-10"></span>confidence flag: --confidence default: 0.95 Confidence level for the elimination test.

#### <span id="page-45-1"></span>11.10 Recovery

<span id="page-45-8"></span>recoveryFile flag: --recovery-file default: "" Previously saved irace log file that should be used to recover the execution of irace, either absolute path or relative to the current directory. If empty or NULL, recovery is not performed. For more details about recovery see [Section 11.10.](#page-45-1)

#### <span id="page-45-2"></span>11.11 Testing

- <span id="page-45-6"></span>testNbElites flag: --test-num-elites default: 1 Number of elite configurations returned by irace that will be tested if test instances are provided. For more information about the testing, see [Section 7.](#page-22-1)
- <span id="page-45-7"></span>testIterationElites flag: --test-iteration-elites default: 0 Enable/disable testing the elite configurations found at each iteration.

<span id="page-45-4"></span>testInstancesDir flag: --test-instance-dir default: Directory where testing instances are located, either absolute or relative to the current directory.

<span id="page-45-5"></span>testInstancesFile flag: --test-instance-file default: File containing a list of test instances and optionally additional parameters for them.

## <span id="page-46-0"></span>12 FAQ

#### <span id="page-46-1"></span>12.1 Is irace minimizing or maximizing the output of my algorithm?

By default, irace considers that the value returned by [targetRunner](#page-43-2) (or by [targetEvaluator](#page-43-3), if used) should be *minimized*. In case of a maximization problem, one can simply multiply the value by -1 before returning it to irace. This is done, for example, when maximizing the hypervolume (see the last lines in \$IRACE\_HOME/examples/hypervolume/target-evaluator).

#### <span id="page-46-2"></span>12.2 Is it possible to configure a MATLAB algorithm with irace?

Definitely. There are two main ways to achieve this:

1. Edit the [targetRunner](#page-43-2) script to call MATLAB in a non-interactive way. See the MAT-LAB documentation, or the following links<sup>[3](#page-46-5)</sup>. You would need to pass the parameter received by [targetRunner](#page-43-2) to your MATLAB script: [http://www.mathworks.nl/support/](http://www.mathworks.nl/support/solutions/en/data/1-1BS5S/?solution=1-1BS5S) [solutions/en/data/1-1BS5S/?solution=1-1BS5S](http://www.mathworks.nl/support/solutions/en/data/1-1BS5S/?solution=1-1BS5S). There is a minimal example in:

#### \$IRACE\_HOME/examples/matlab/.

2. Call MATLAB code directly from R using the R.matlab package ([http://cran.r-project.](http://cran.r-project.org/package=R.matlab) [org/package=R.matlab](http://cran.r-project.org/package=R.matlab)). This is a better option if you are experienced in R. Define [targetRunner](#page-43-2) as an R function instead of a path to a script. The function should call your MATLAB code with appropriate parameters.

## <span id="page-46-3"></span>12.3 My program works perfectly on its own, but not when running under irace. Is irace broken?

Every time this was reported, it was a difficult-to-reproduce bug in the program, not in irace. We recommend that in [targetRunner](#page-43-2), you use valgrind to run your program. That is, if your program is called like:

\$EXE \${FIXED\_PARAMS} -i \$INSTANCE \${CONFIG\_PARAMS} \ 1> \${STDOUT} 2> \${STDERR}

then replace that line with:

```
valgrind --error-exitcode=1 $EXE ${FIXED_PARAMS}
-i $INSTANCE ${CONFIG_PARAMS} 1> ${STDOUT} 2> ${STDERR}
```
If there are bugs in your program, they will appear in \$STDERR, thus do not delete those files.

### <span id="page-46-4"></span>12.4 My program may be buggy and run into an infinite loop. Is it possible to set a maximum timeout?

We are not aware of any way to achieve this using R. However, in GNU/Linux, it is easy to implement by using the timeout command in targetRunner when invoking your program.

<span id="page-46-5"></span><sup>3</sup><http://stackoverflow.com/questions/1518072/suppress-start-message-of-matlab> [http://stackoverflow.com/questions/4611195/how-to-call-matlab-from-command-line-and-print-to](http://stackoverflow.com/questions/4611195/how-to-call-matlab-from-command-line-and-print-to-stdout-before-exiting)[stdout-before-exiting](http://stackoverflow.com/questions/4611195/how-to-call-matlab-from-command-line-and-print-to-stdout-before-exiting)

### <span id="page-47-0"></span>12.5 When using the mpi option, irace is aborted with an error message indicating that a function is not defined. How to fix this?

Rmpi does not work the same way when called from within a package and when called from a script or interactively. When **irace** creates the slave nodes, the slaves will load a copy of **irace** automatically. If the slave nodes are on different machines, they must have irace installed. If irace if not installed system-wide, R needs to be able to find irace on the slave nodes. This is usually done by setting RLIBS, .libPaths() or by loading irace using library() or require() with the argument "lib.loc". The settings on the master are not applied to the slave nodes automatically, thus the slave nodes may need their own settings. After spawning the slaves, it is too late to modify those settings, thus modifying the shell variable R LIBS seems the only valid way to tell the slaves where to find **irace**.

If the path is set correctly and the problem persists, please check follow these instructions:

- 1. Test that irace and Rmpi work: run irace on a single machine (submit node), without calling qsub, mpirun or a similar wrapper around irace/R.
- 2. Test loading irace on the slave nodes. Note that qsub/mpirun may use a different mechanism than if you log into the node (e.g., with ssh). Thus, you need to write a little R program such as:

```
library(Rmpi)
mpi.spawn.Rslaves(nslaves = 10)
x \leftarrow mpi.appendyLB(1:10, function(x))library(irace)
                           return(path.package("irace")) })
print(x)
```
submit this program to the cluster (using  $qsub/mpirun$ ) like you would submit **irace**.

3. Check bin/parallel-irace-mpi. The function irace main() creates an MPI job for our cluster. You may need to speak with the admin of your cluster and ask them how to best submit a job for MPI. There may be some particular settings that you need. Note also that Rmpi usually creates some log files; irace does not create those files unless debugLevel >0.

Please contact us on the irace google group if you have further problems.

## <span id="page-47-1"></span>13 Resources and contact information

More information of the package can be found on the irace webpage:

<http://iridia.ulb.ac.be/irace/>.

For questions and suggestions please contact the development team through the irace package Google group:

<https://groups.google.com/d/forum/irace-package>

or by sending an email to:

[irace-package@googlegroups.com](mailto:irace-package@googlegroups.com)

## <span id="page-48-0"></span>14 Acknowledgements

We would like to thank all the people that directly or indirectly have colaborated in the development and improvement of irace.

- Prasanna Balaprakash
- Zhi (Eric) Yuan
- Franco Mascia
- Alberto Franzin
- Anthony Antoun

## <span id="page-49-0"></span>Appendix A R installation

This section gives a quick R installation guide that will work in most cases. The official instructions are available at <http://cran.r-project.org/doc/manuals/r-release/R-admin.html>

## <span id="page-49-1"></span>A.1 GNU/Linux

You should install R from your package manager. On a Debian/Ubuntu system it will be something like:

```
sudo apt-get install r-base
```
Once R is installed, you can launch R from the Terminal and from the R prompt install the irace package (see [Section 3.2\)](#page-4-2).

### <span id="page-49-2"></span>A.2 OS X

You can install R directly from a CRAN mirror<sup>[4](#page-49-5)</sup>. Alternatively, if you use homebrew, you can just brew the R formula from the science tap (unfortunately it does not come already bottled so you need to have Xcode<sup>[5](#page-49-6)</sup> installed to compile it):

```
brew tap homebrew/science
brew install r
```
Once R is installed, you can launch R from the Terminal (or from your Applications), and from the R prompt install the irace package (see [Section 3.2\)](#page-4-2).

### <span id="page-49-3"></span>A.3 Windows

You can install R from a CRAN mirror<sup>[6](#page-49-7)</sup>. We recommend that you install R on a filesystem path without spaces, special characters or long names, such as  $C:\R$ . Once R is installed, you can launch the R console and install the irace package from it (see [Section 3.2\)](#page-4-2).

## <span id="page-49-4"></span>Appendix B TargetRunner script check list

When the [targetRunner](#page-43-2) script is not running properly it can be difficult to detect where the problem is. The more your script provides descriptive errors, the easier it will be to debug it. If you are using temporary files to redirect the output of your algorithm, check that these are created properly. We recommend to follow the structure of the example file (target-runner) provided in \$IRACE\_HOME/templates. The following examples are based on a file with that characteristics.

When you have problems with the [targetRunner](#page-43-2), you will see an error on the **irace** output that says that the execution of [targetRunner](#page-43-2) was not successful.

Follow this list to detect where the problem is:

<span id="page-49-5"></span><sup>4</sup>Belgian CRAN mirror: <http://cran.freestatistics.org/bin/macosx/>

<span id="page-49-6"></span><sup>5</sup>Xcode download webpage: <https://developer.apple.com/xcode/download/>

<span id="page-49-7"></span> $^6\!$  Belgian CRAN mirror: <http://cran.freestatistics.org/bin/windows/>

1. Make sure that your targetRunner script is the specified location. If you see an error as:

Error:  $==$  irace  $==$  run program runner ''/tuning/target-runner' does not exist

irace is not finding the script file. Check that the file is in the path specified by the error.

2. Make sure that your targetRunner script is an executable if you see an error as:

Error:  $==$  irace  $==$  run program runner '<sup>*'*</sup>/tuning/target-runner' is a directory, not a file

or

```
Error: == irace == run program runner '"/tuning/target-runner' is not executable
```
This error means that your targetRunner is not an executable file. In the first case, the script is a folder and therefore there must be a problem with the name of the script. In the second case, you must make the file executable, which in GNU/Linux can be done by:

```
cd ~/tuning/
chmod +x target-runner
```
3. Make sure that your executable is in the location described in the script (variable EXE for the templates example). If you see an error as follows this is your problem:

```
Error: == irace == running command ''"/tuning/target-runner'
1 8 676651103 ~/tuning/Instances/1000-16.tsp --ras
-localsearch 2 -alpha 4.03 -beta 1.89 -rho 0.02 -ants 37
--nnls 48 --dlb 0 --rasranks 15 2>&1' had status 1
```

```
== irace == The call to target.runner.default was:
~/tuning/target-runner 1 8 676651103 ~/tuning/Instances/1000-16.tsp
-ras -localsearch 2 -alpha 4.03 -beta 1.89 -rho 0.02
--ants 37 --nnls 48 --dlb 0 --rasranks 15
```
== irace == The output was: Tue May 3 19:00:37 UTC 2016: error: ~/bin/acotsp: not found or not executable (pwd: ~/tuning/acotsp-arena)

For testing your script you can copy the line of execution and execute it directly in the commandline. In this case, the line is:

```
~/tuning/target-runner 1 8 676651103 ~/tuning/Instances/1000-16.tsp --ras --localsearch
2 --alpha 4.03 --beta 1.89 --rho 0.02 --ants 37 --nnls 48 --dlb 0 --rasranks 15
```
This line executes the targetRunner script as **irace** does. The output of this script must be only one number.

4. Check that your targetRunner script is actually returning one number as output. If you see an error as the following, this is your problem:

```
Error: == irace == The output of ''/tuning/target-runner
1 25 365157769 ~/tuning/Instances/1000-31.tsp --ras
-localsearch 1 -alpha 0.26 -beta 6.95 --rho 0.69
--ants 56 --nnls 10 --dlb 0 --rasranks 7' is not numeric!
== irace == The output was:
```
Solution: 24479793

For testing your script, copy the line of execution and execute it directly in the command-line:

~/tuning/target-runner 1 25 365157769 ~/tuning/Instances/1000-31.tsp --ras --localsearch 1 --alpha 0.26 --beta 6.95 --rho 0.69 --ants 56 --nnls 10 --dlb 0 --rasranks 7

This line executes the targetRunner script as irace does. The output of this script must be only one number. In this example, the output of the script is "Solution: 24479793", which means that the regular expression used to obtain the result from the algorithm output file must be checked.

5. Check that your targetRunner script is creating the output files for your algorithm. If you see an error as:

 $==$  irace  $==$  The output was: Tue May 3 19:41:40 UTC 2016: error: c1-9.stdout: No such file or directory

The output file of the execution of your algorithm has not been created (check permissions) or has been deleted before the result can be read.

6. Other errors can produce the following output:

```
== irace == The output was: Tue May 3 19:49:06 UTC 2016:
error: c1-23.stdout: Output is not a number
```
This might be due that your targetRunner script is not executing your algorithm correctly. To further investigate this issue comment the line that eliminates the temporary files where the output of your algorithm is redirected:

rm -f "\${STDOUT}" "\${STDERR}"

Execute the targetRunner command-line the error provides and search in your execution directory the files that are created. Check the .stderr file for errors and the .stdout file to see the output your algorithm produces.

## <span id="page-52-0"></span>Appendix C Glossary

- 1. Parameter tuning: Process of searching good settings for the parameters of an algorithm under a particular tuning scenario (instances, execution time, etc.).
- 2. Scenario: Settings of a tuning scenario, these settings include the algorithm to be tuned (target), budget for the execution of the target algorithm (execution time, evaluations, iterations, etc.), set of problem instances and all the information that is required to perform the tuning.
- 3. Target algorithm: algorithm whose parameters will be tuned.
- 4. Target parameter: parameter of the target algorithm that will be tuned.
- 5. irace option: configurable option of irace.
- 6. Elite configurations: best configurations found from whose probabilistic models new configurations are sampled for the next iteration. All elite configurations are also included in the next iteration.